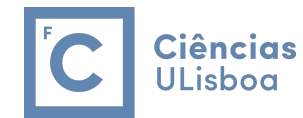

## UW. Software

田

**Biorefineries, Bioenergy and Bioproducts** 

**April 19, 2023**

*Cláudia Bento Carla Silva*

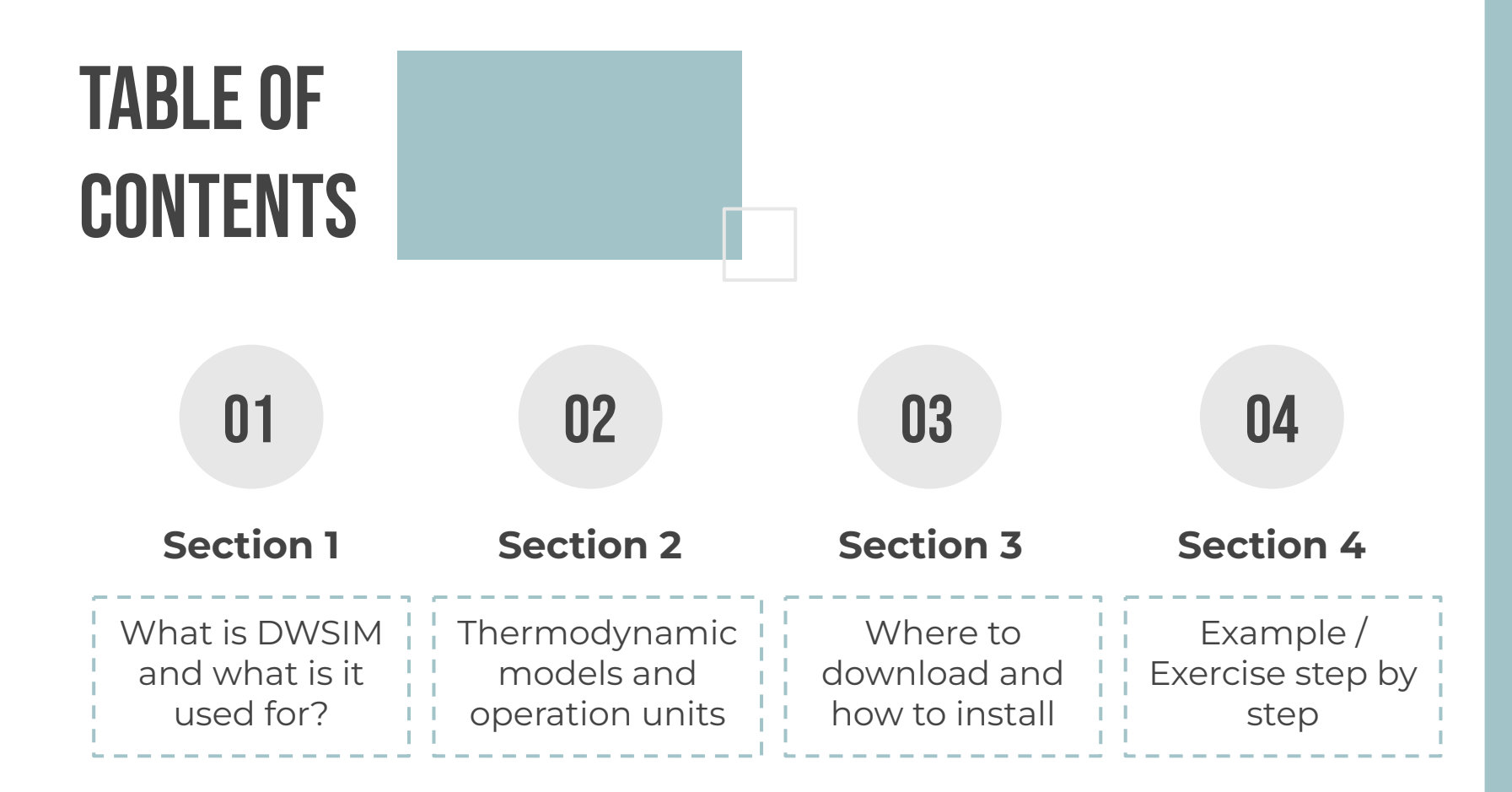

# FIRST<br>SECTION

*■ What is the DWSIM software?*

E

*■ What is it used for?*

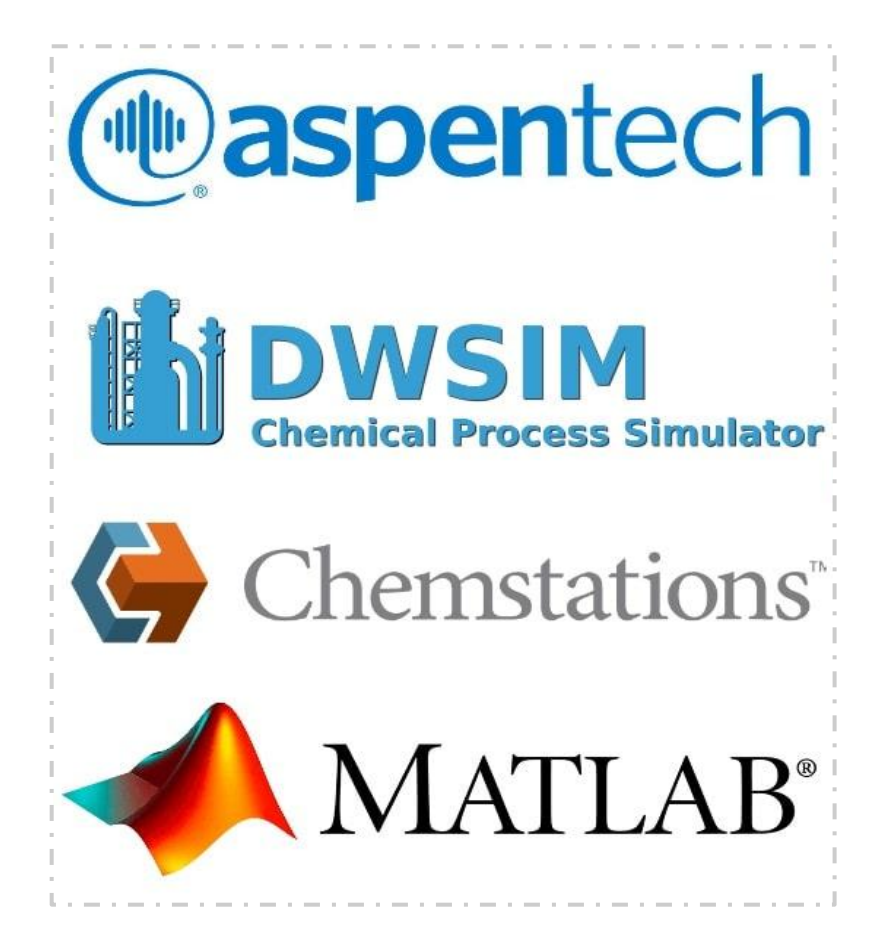

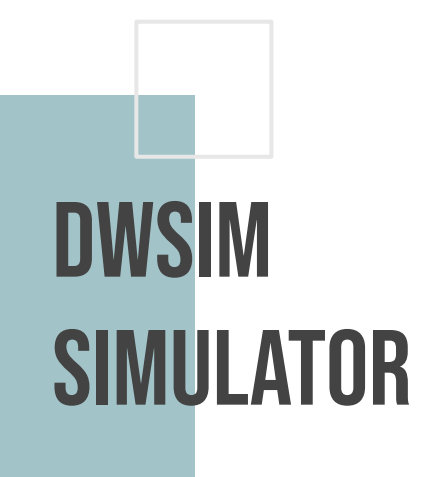

## **What is the DWSIM software?**

- It's a free, open-source and CAPE-OPEN compliant chemical process simulator.
- It runs on all platforms, Windows, Linux, macOS, Android and iOS.

## DWSIM SIMULATOR

## **What is DWSIM used for?**

■ The DWSIM simulator is used to model processes or the actual plant operation using rigorous thermodynamic and unit operations models.

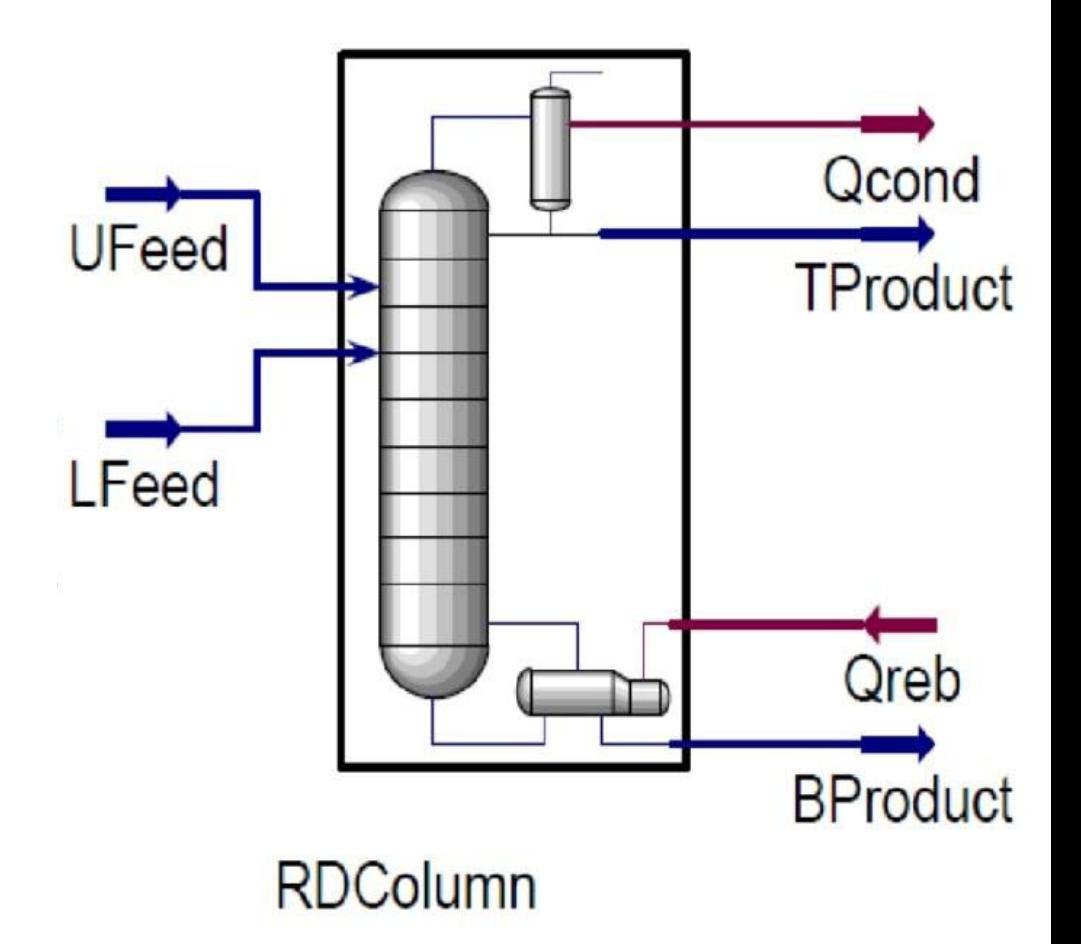

## Exemple from DWSIM

## **What else can DWSIM do?**

- Sensitivity Analysis.
- Mass and Energy balances.
- Spreadsheets and charts.
- And more.

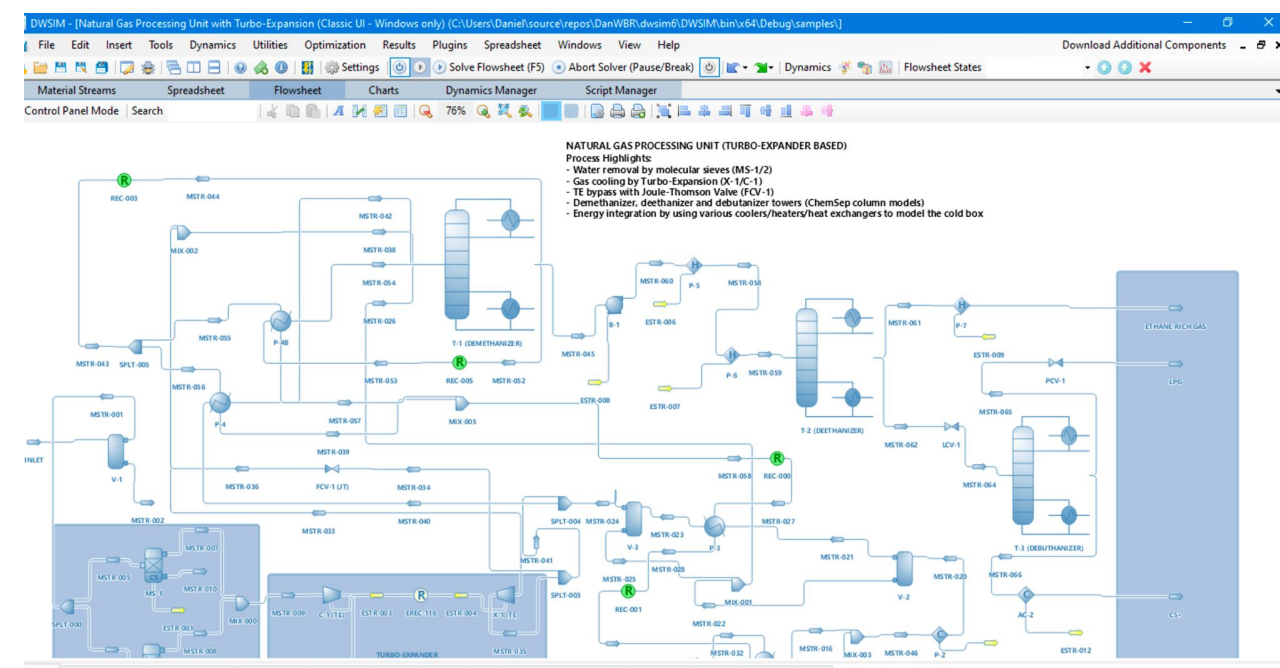

treams Pressure Changers Separators/Tanks Mixers/Solitters Exchangers Reactors Columns Solids CAPE-OPEN User Models Logical Ops Indicators Controllers Other

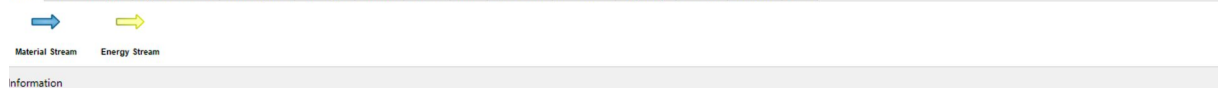

## SECOND **SECTION**

7

*■ Thermodynamics models in DWSIM ■ Unit operations in steady-state and dynamic state*

*■ Types of reactors*

 $W = -nRT \int_{x}^{\frac{M}{2}} \frac{dv}{v} = -nRT \ln \left( \frac{v_0}{v_1} \right) H = U + P^V$ 

 $C_p = ($   $\Delta H / \Delta T$  $)_p$ 

 $dH = C_p dT$ 

 $C_p = \left(\frac{\partial H}{\partial T}\right)_p$ 

 $\Delta H = q_p = C_P \times \Delta T$ 

 $dU =$ 

 $J = q_v = C_v \times \Delta T$ 

 $dH = dU + d(pV)$ 

**N** 

 $\frac{a_{out}}{a_{in}}$ 

 $\bigcirc$ 

gcheat

 $= P \Delta U$ 

 $n_i, p_i, v_i, \ldots$ 

J = dq + dw

<u>/ au</u>  $\overline{\sigma}$ 

∧l = −pdi

 $mg(2^{1-2})$ 

 $(dq)_v$ 

 $\overline{P_{cr}}$ 

 $AV = qV$ 

 $W_b = P_1 V_1 \ln \frac{V_b}{V_1}$ 

 $= P_1V_1V$ 

 $U_{\sharp}$  ( $n_{\sharp}$ ,  $P_{\sharp}$ ,  $V_{\sharp}$ , ...)

 $dH = dq - pdV + Vdp$ 

۸:

 $Rv_1 - P_vv_1$ 

 $dH = dq +$ 

 $\Delta U$ 

 $T(k) = T(k) + 273$ 

 $dH = dU + pdV + Vd$ 

 $M =$ 

 $dS =$ 

 $M(Nor)$ 

 $\Delta U / \Delta T$ 

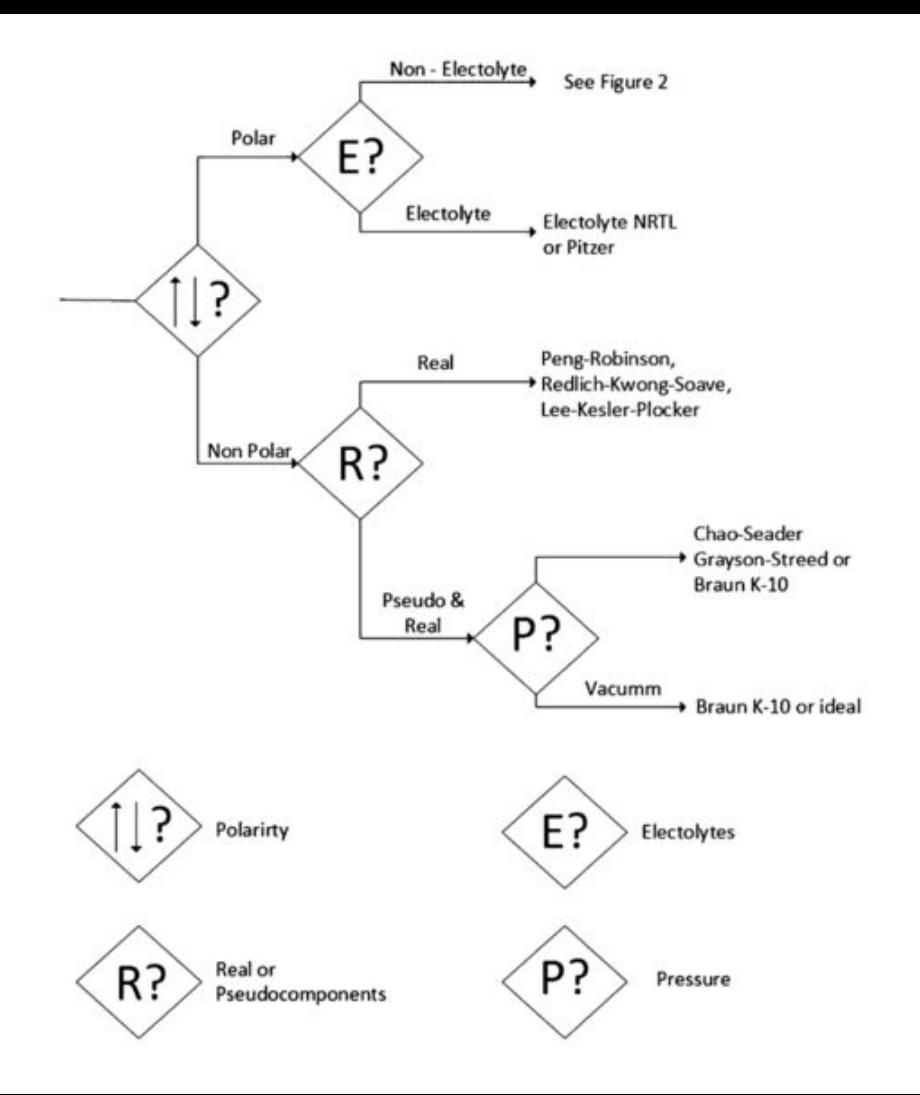

## THE PROPERTY PACKAGES

- Property packages or thermodynamics models define the mathematical equations used in a simulation.
- The selection of the property package is one of the first steps necessary in simulations, as well as one of the most important.

## SOME PROPERTY **PACKAGES**

#### **Name Description**

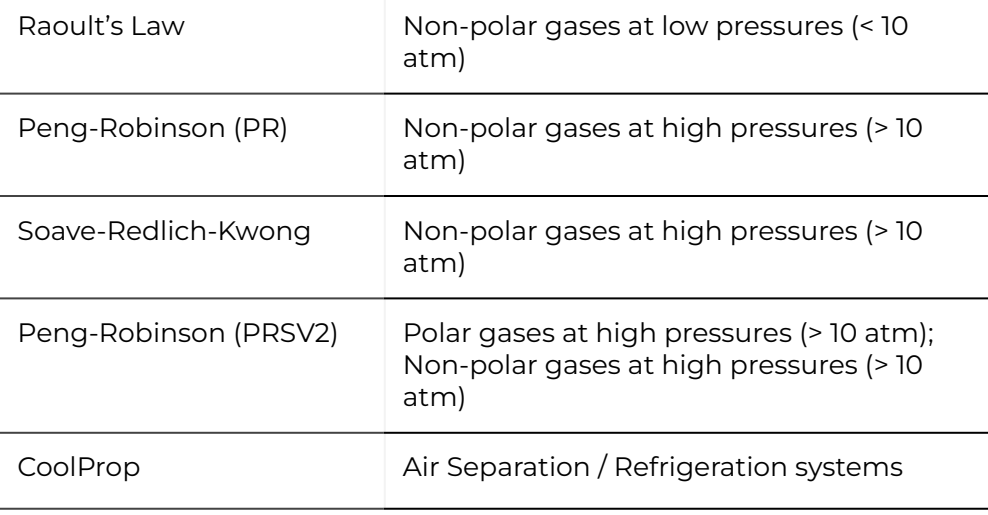

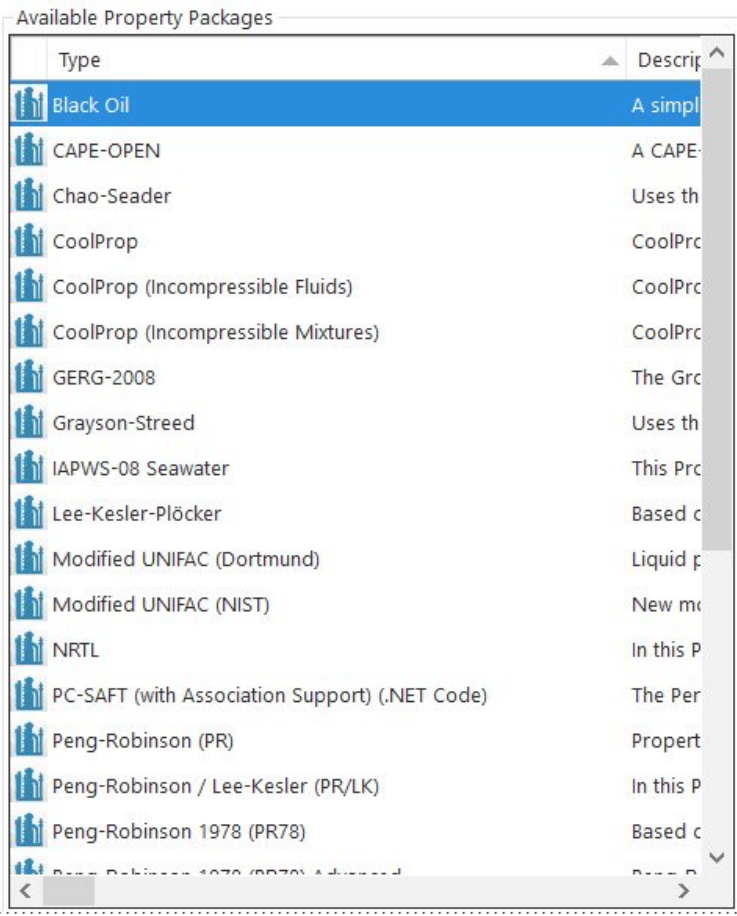

9

## Unit operations

## **Some types available in DWSIM:**

- Mixers/Splitters Stream mixer; Stream Splitter; Energy mixer.
- Pressure Changers Orifice Plate; Compressor; Pipe segment; Pump; Expander (turbine); Valve.
- Separators/Tanks Compound Separator; Tank; Gas-Liquid Separator.
- Exchangers Cooler; Heater; Heat exchanger; Air cooler.
- Renewable Energies Hydroelectric turbines; PEM fuel cell; Solar panel; Water electrolyzer; Wind turbine.

## Main types of reactors

Reactors are specialized modules that solve a particular system of reactions of the same type in sequence or in parallel.

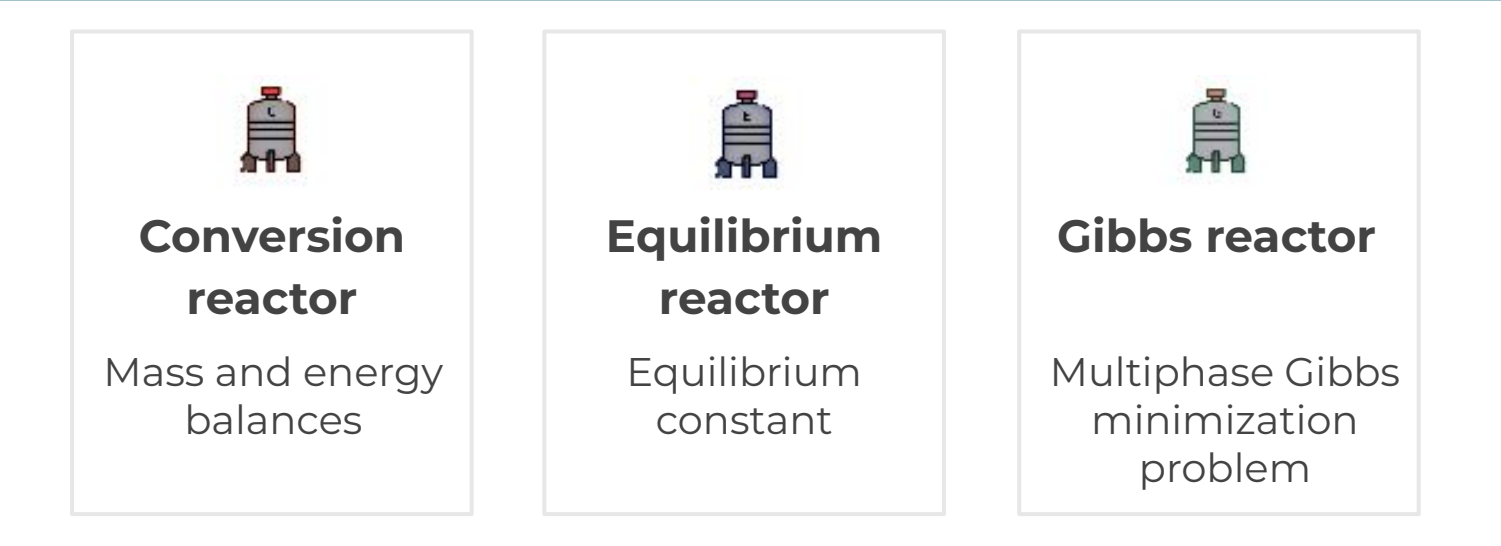

# FIRST OS

*■ How to download and install DWSIM simulator?*

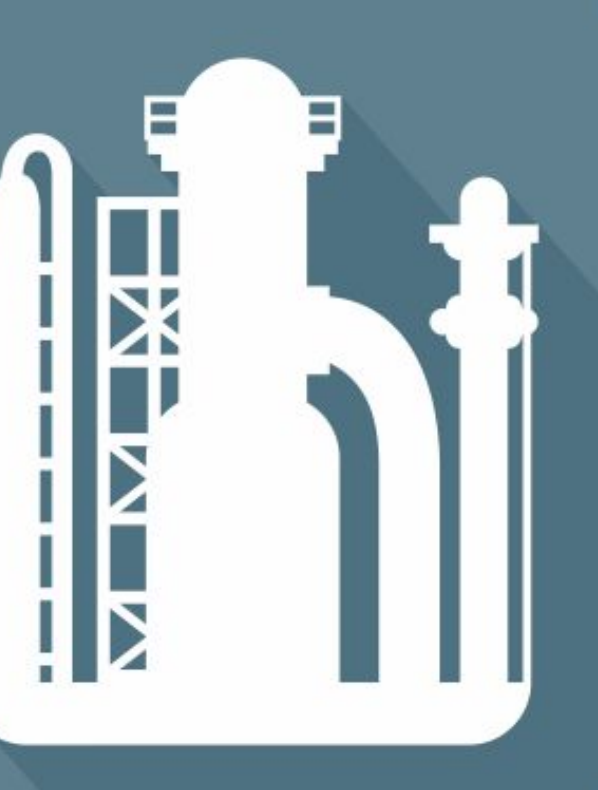

串

## DWSIM **DOWNLOAD**

## <https://dwsim.org/>

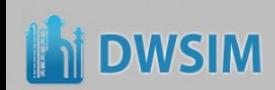

HOME **DOWNLOAD ABOUT** 

### **Chemical Process Simulation for Everyone** DWSIM for Desktop is free and open-source **DOWNLOAD NOW DISCOVER DWSIM PRO SUPPORT THE PROJECT VIEW DOCUMENTATION** DWSIM is reliable and its results are comparable to commercial process simulators:

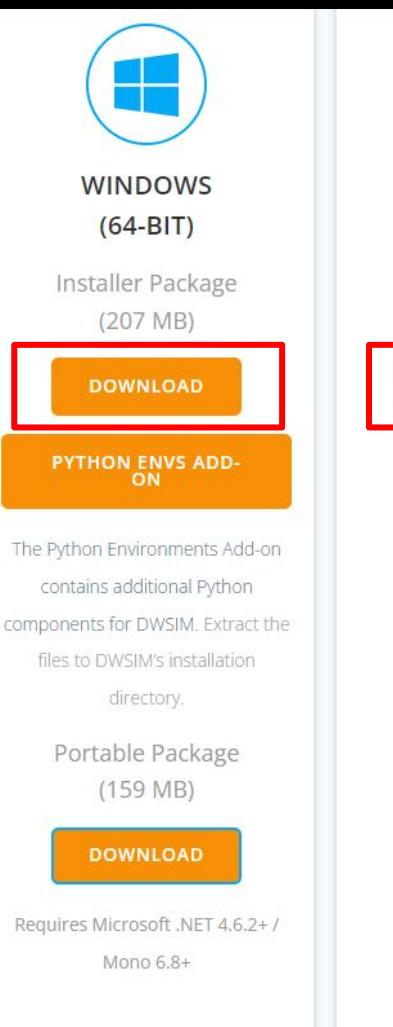

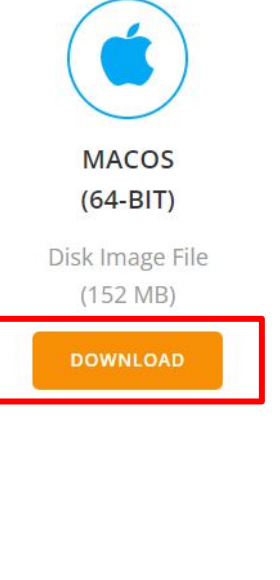

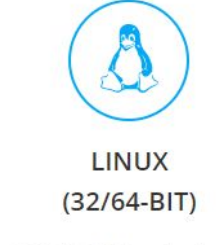

64-bit Debian Installer Package  $(162 \text{ MB})$ 

#### **DOWNLOAD**

32-bit 7z-compressed Wine Package  $(383 \text{ MB})$ 

**DOWNLOAD** 

#### **GeoTracker Pro**

## **COLORADO** 3.59 km  $0.00<sub>m</sub>$ 2116.24 km/  $(2)$

Download on the

**App Store** 

#### **Plot Digitizer**

Get data from 2D XY Plots directly on your phone. Copy data to clipboard, share it, view a digital plot or fitted equations from the digitized data.

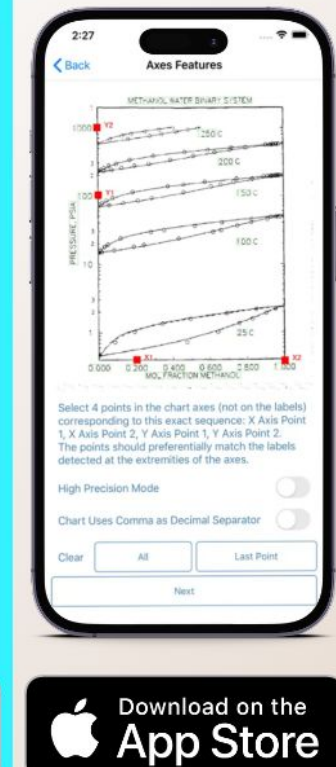

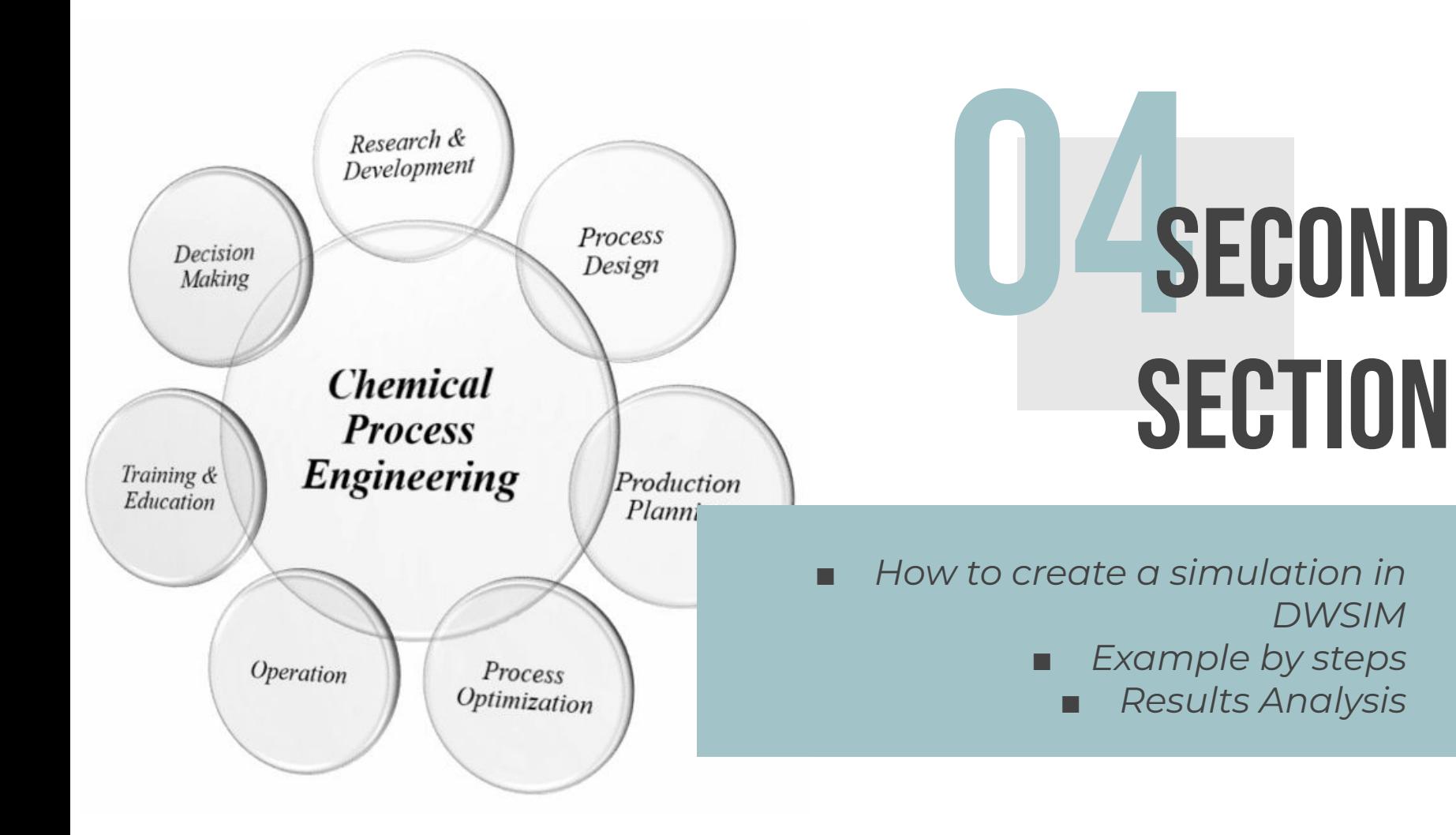

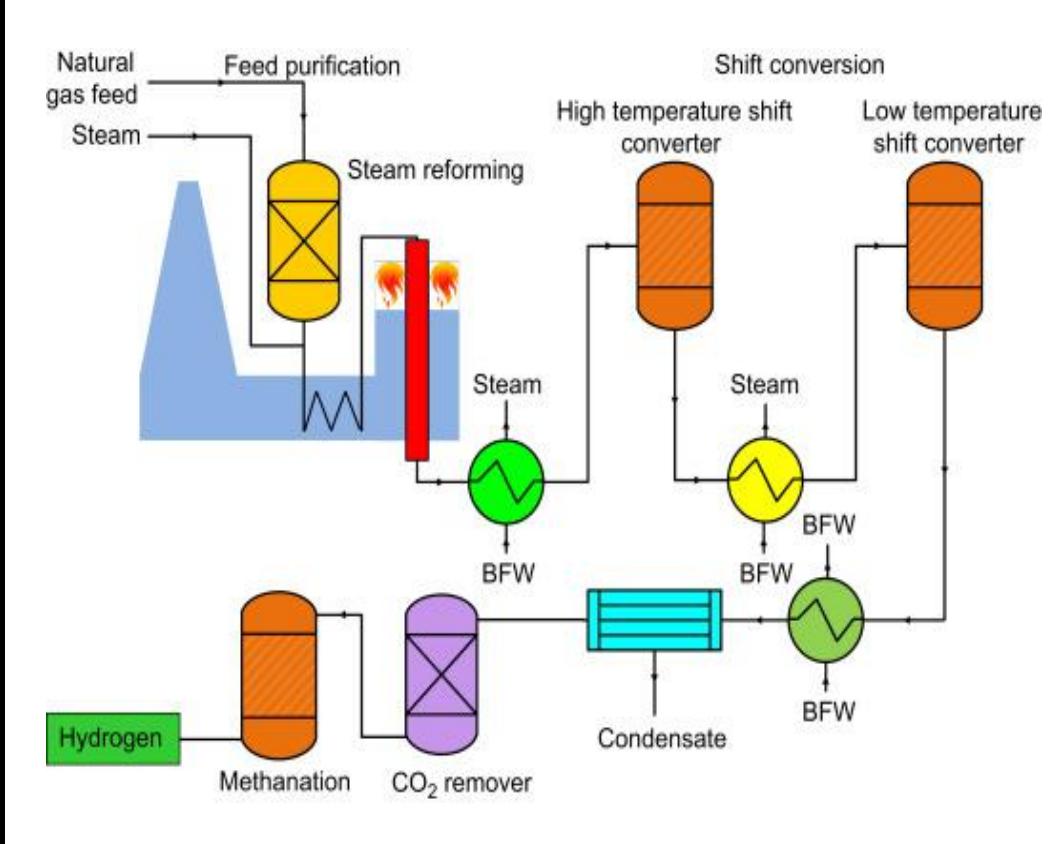

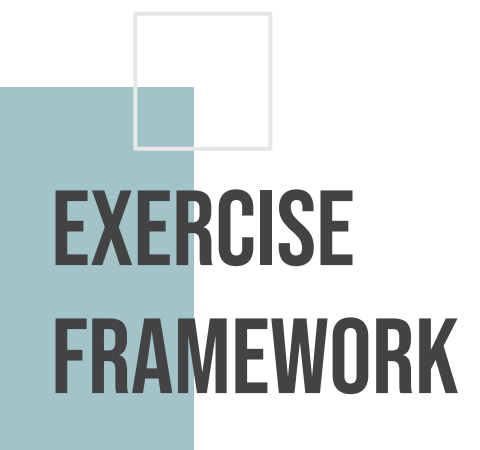

**Objective:** Simulation of the methane steam reforming, SMR, process to produce hydrogen, H₂.

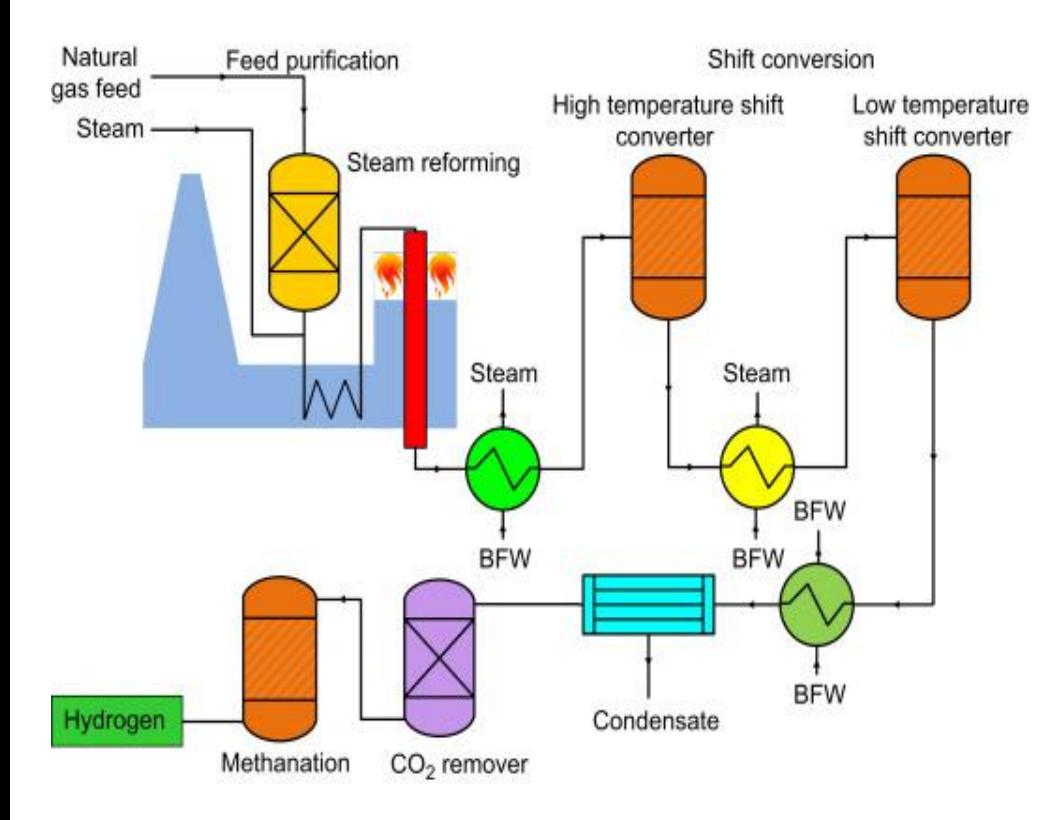

## **EXERCISE** framework

## **Considerations:**

- Shift conversion process only requires one converter instead of two. We'll consider the High Temperature Shift, HTS, reactor.
- The off-gas produced in the process will be burned to produce heat and energy.
- Hydrogen will be compressed.

## Steam methane REFORMING (EXERCISE) Scheme

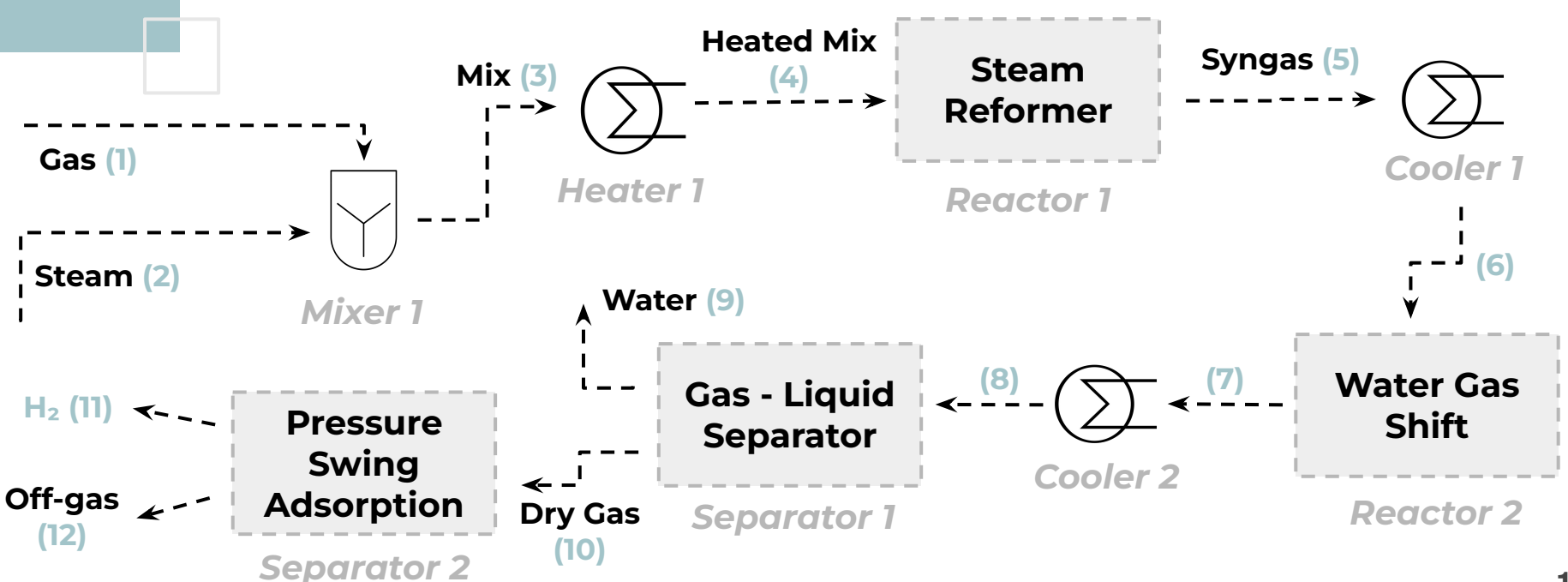

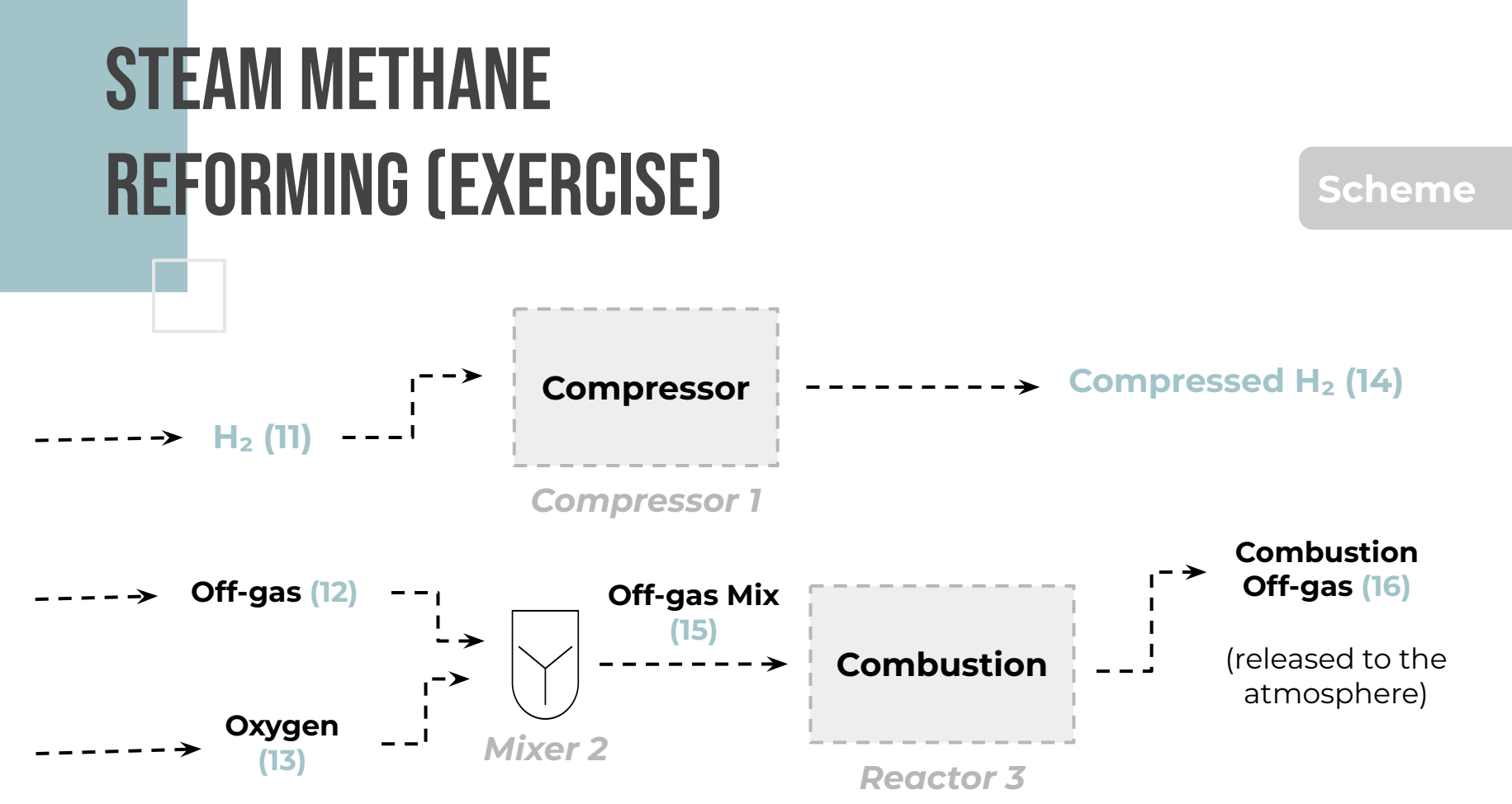

## **STEAM METHANE** REFORMING (EXERCISE) **Stream Stream**

**Properties**

**Characteristics Composition (% mol/mol)**

|                    |                       | $T(^{\circ}C)$ | P<br>(bar) | Mass flow<br>(kg/h) | CH <sub>4</sub> | $C_2H_6$       | H <sub>2</sub> O | CO <sub>2</sub> | $N_2$          | H <sub>2</sub> |
|--------------------|-----------------------|----------------|------------|---------------------|-----------------|----------------|------------------|-----------------|----------------|----------------|
| (1)<br><b>Feed</b> | <b>Natural</b><br>Gas | 25             |            | 10 <sup>°</sup>     | 86.0            | 71.2           | $\overline{O}$   | 7.5             | 0.8            | 0.5            |
| (2) Steam          |                       | <b>150</b>     |            | 30                  | $\overline{O}$  | $\overline{O}$ | 100              | $\overline{O}$  | $\overline{O}$ | $\overline{O}$ |
| (13) Oxygen        |                       | 35             | 15         |                     |                 |                |                  |                 |                |                |

## **STEAM METHANE REFORMING (EXERCISE)** Reactions and

**Reactors**

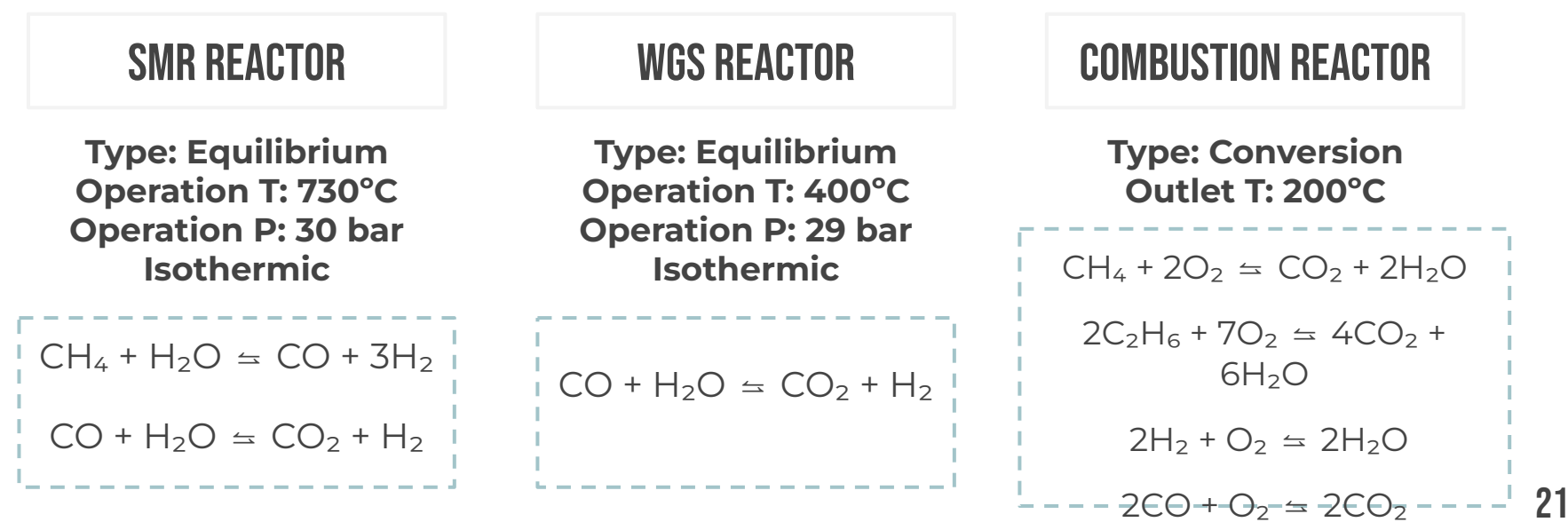

## **STEAM METHANE** reforming (Exercise) **Unit**

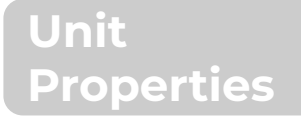

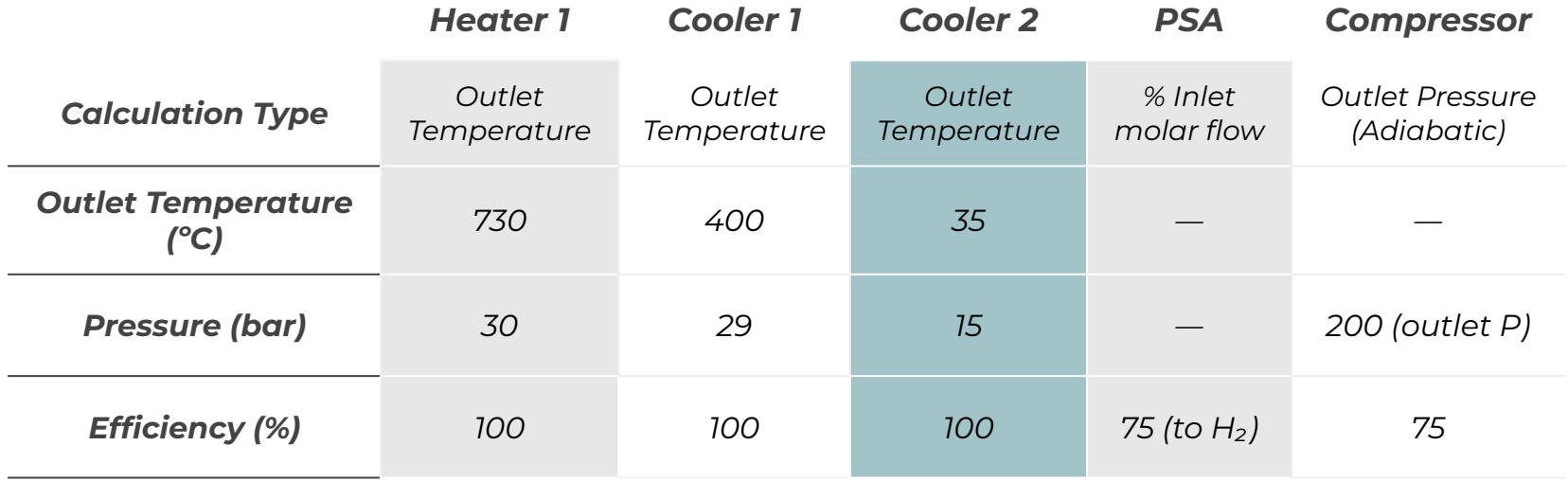

## DWSIM home

### **Open other recent files or other examples already given by the program**

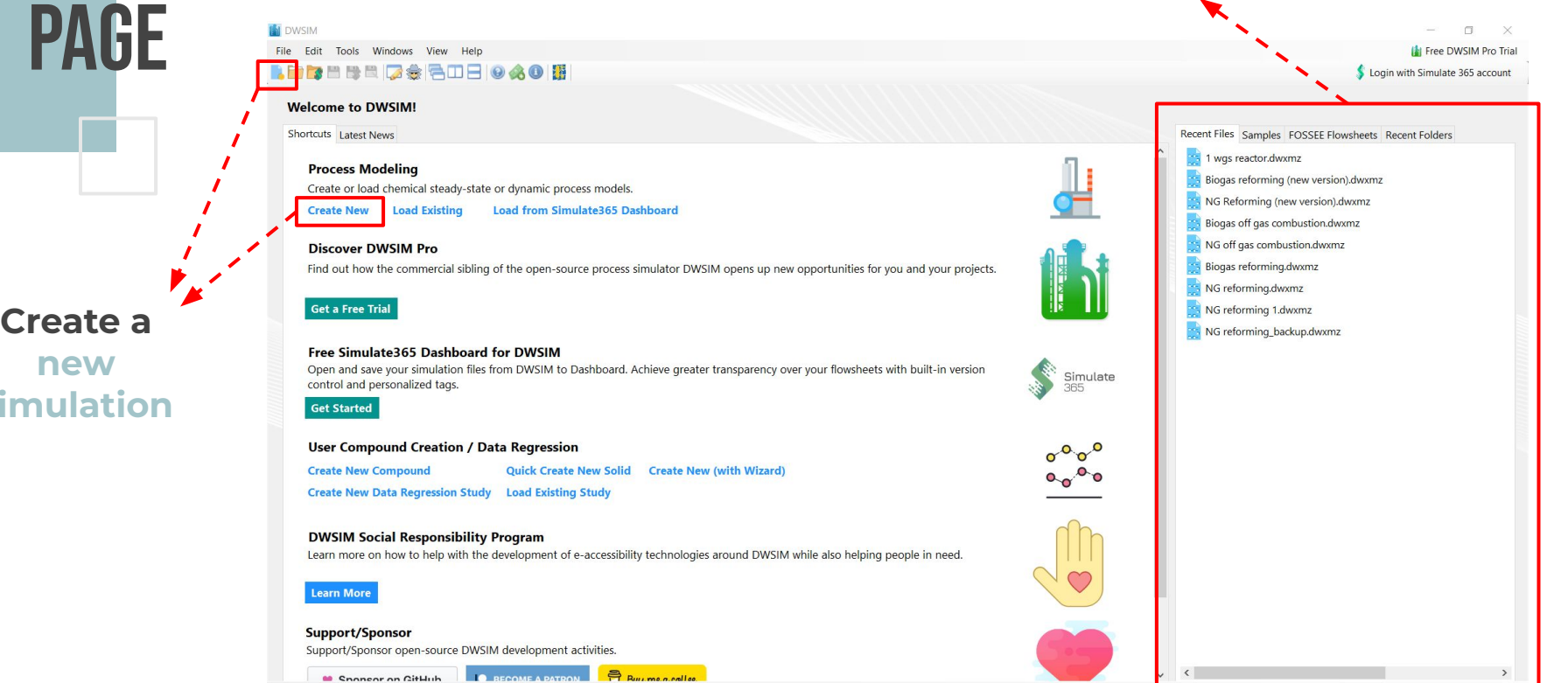

♥ Support continuous development and maintenance of DWSIM for as low as 3 USD/month or with a one-time donation. ● One-Time Donation |● Monthly Donation

**si** 

## **SIMULATION CONFIGURATION**

- **Simulation Configuration** Wizard lets you pick the compounds, the property package that you want to use to solve your simulation and the unit system.
- These options can be changed anytime in the settings button.

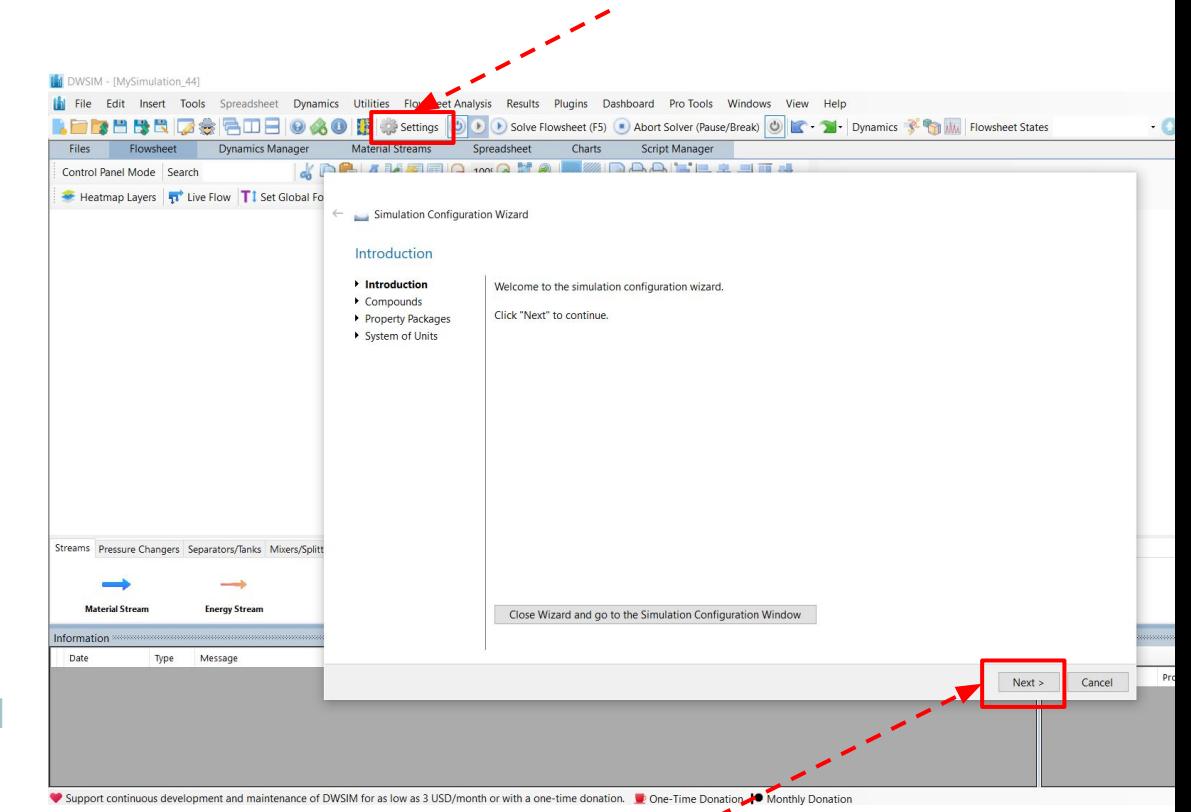

#### Compounds

- $\vee$  Introduction
- Compounds
- ▶ Property Packages
- ▶ Syste

- -

Select the compounds that you want to add to the simulation. Use the textbox to search and select a compound in the list. Click "Next" to continue.

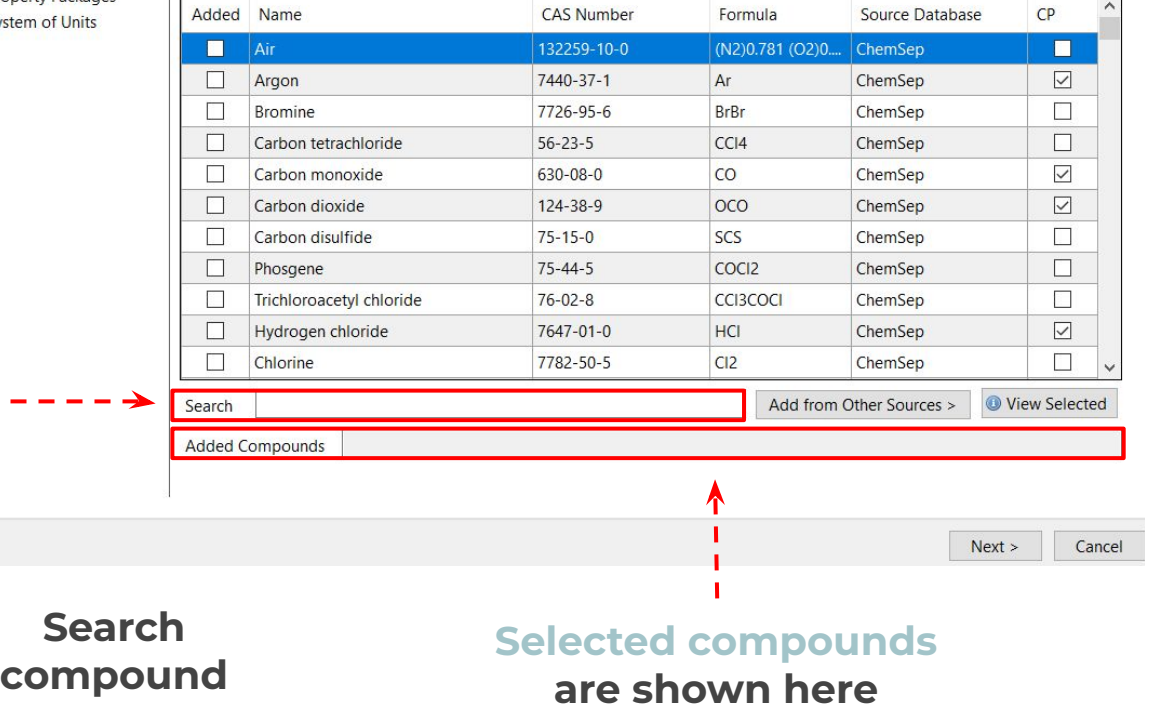

## DWSIM COMPOUNDS

■ You should add every compound that is present in the system, i.e. inputs, products and the intermediate compounds.

## **For this example:**

 $\blacksquare$  Add - CH<sub>4</sub>; C<sub>2</sub>H<sub>6</sub>; CO<sub>2</sub>;

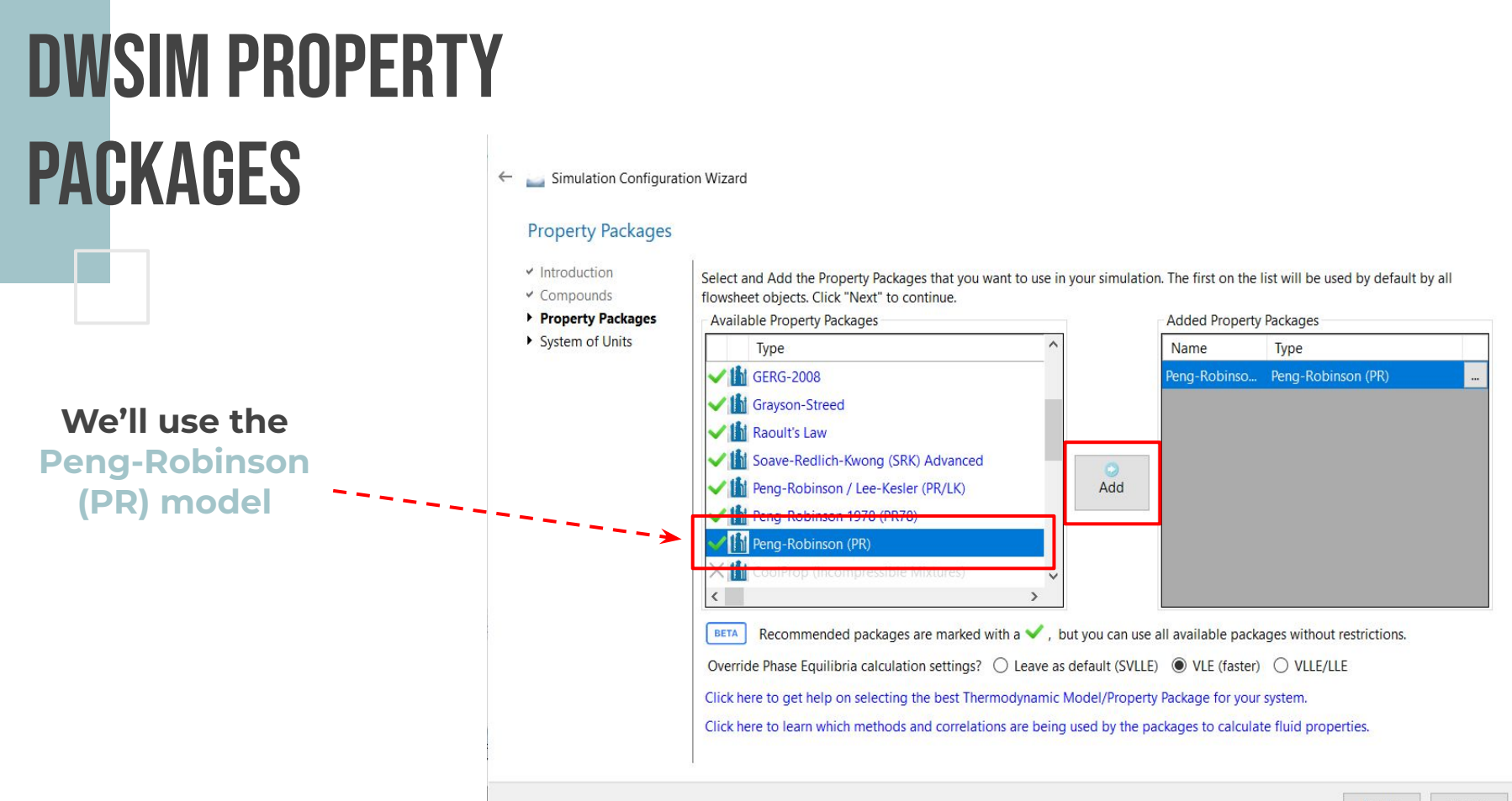

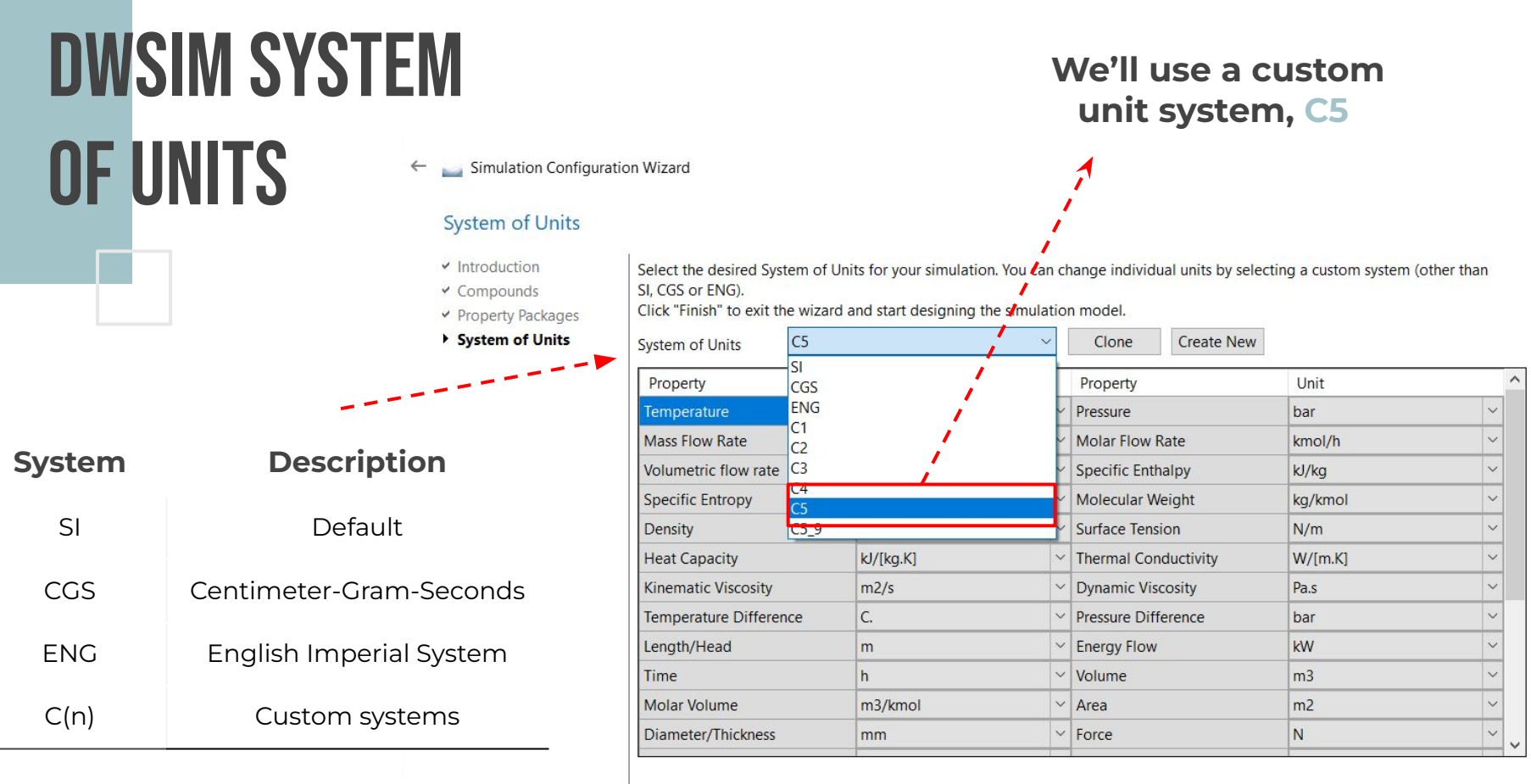

#### DWSIM - [MySimulation\_40]

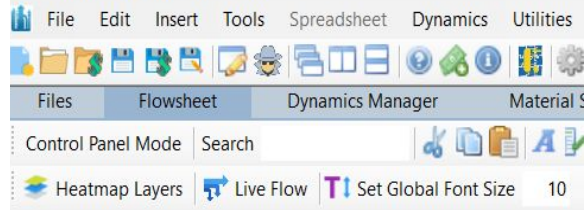

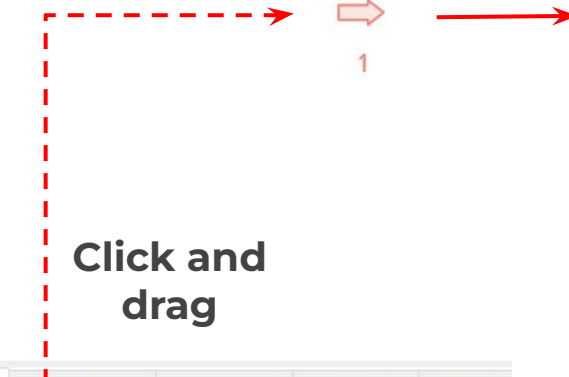

D

Streams Pressure Changers Separators/Tanks Mixers/Splitters Exchangers

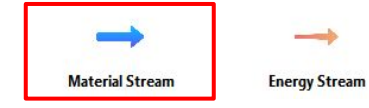

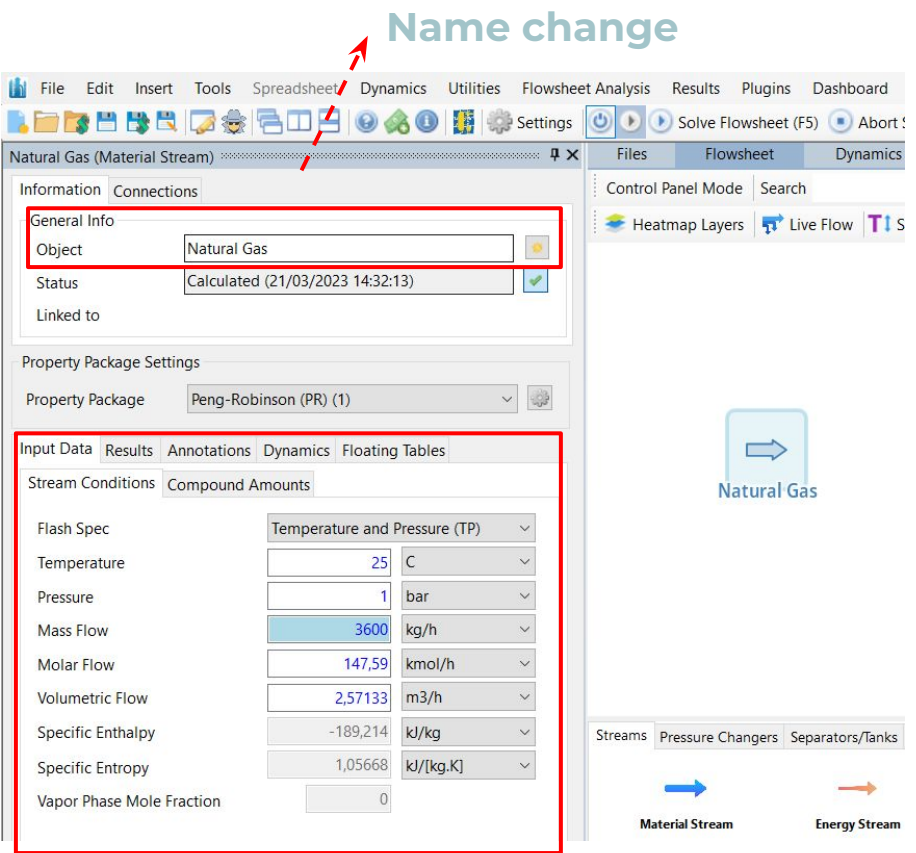

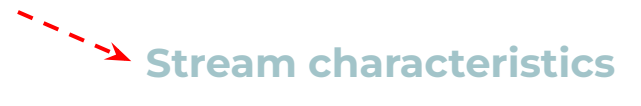

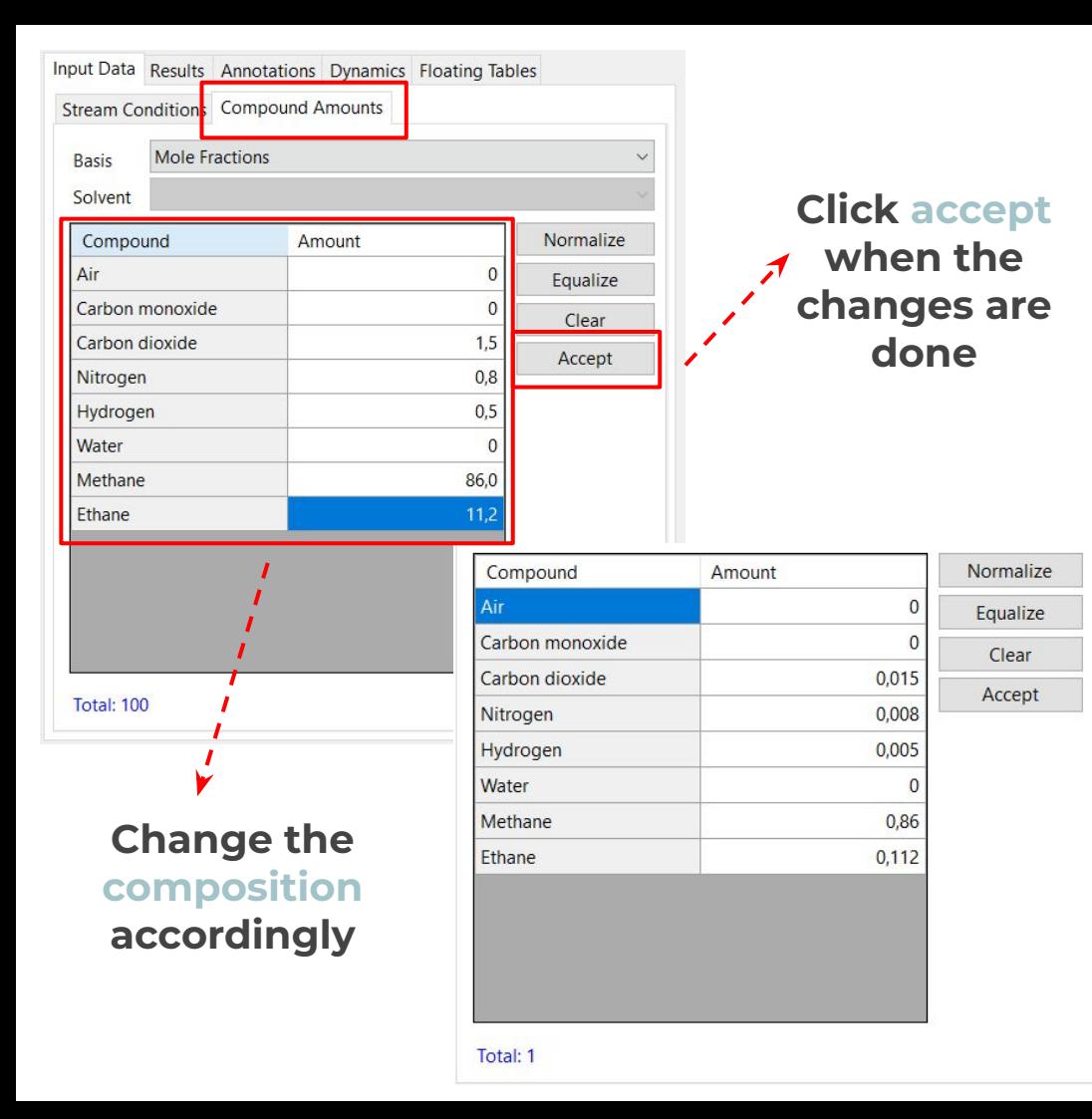

- On the input data separator, go to *compound amounts*.
- On *basis*, 7 types of inputs for compositions are given - mole fractions; mass fractions; mole flows; mass flows; standard liquid volume flows; molarities; molalities.
- Data is given in mole fractions, so that's the one we pick.
- Change the amounts accordingly to the data and press *Accept*, otherwise the program will go back to the original compositions.

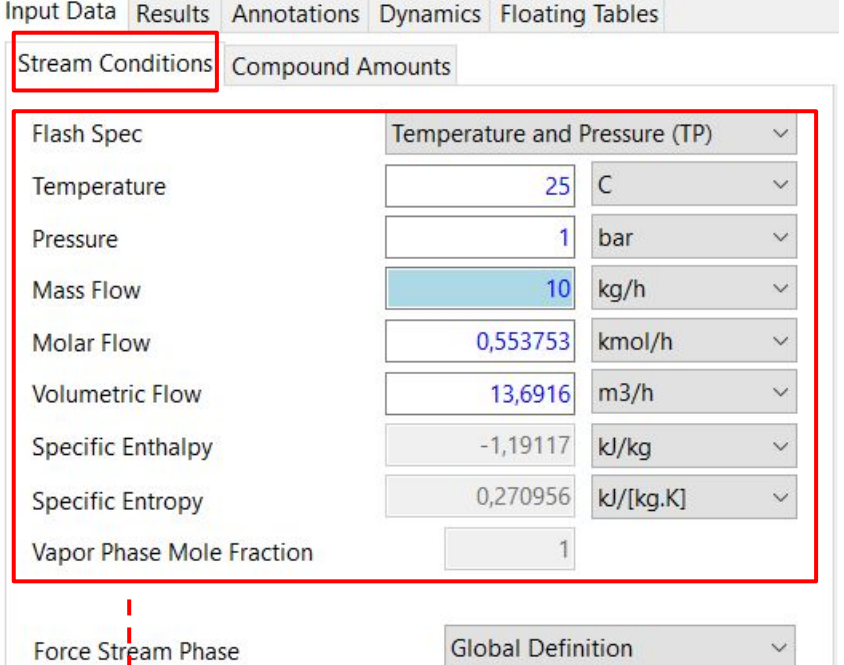

**Change the temperature, pressure and mass flow and hit enter. The other characteristics will change automatically.**

- Go back to *stream* conditions.
- *Flash Spec* allows the user to pick which of the main conditions he wants to use as base. This choice changes the conditions the program allows to change.
- From the data, we have the stream temperatures and pressures, so we pick *Temperature and Pressure (TP)*.
- Add the information given by the exercise and press Enter.

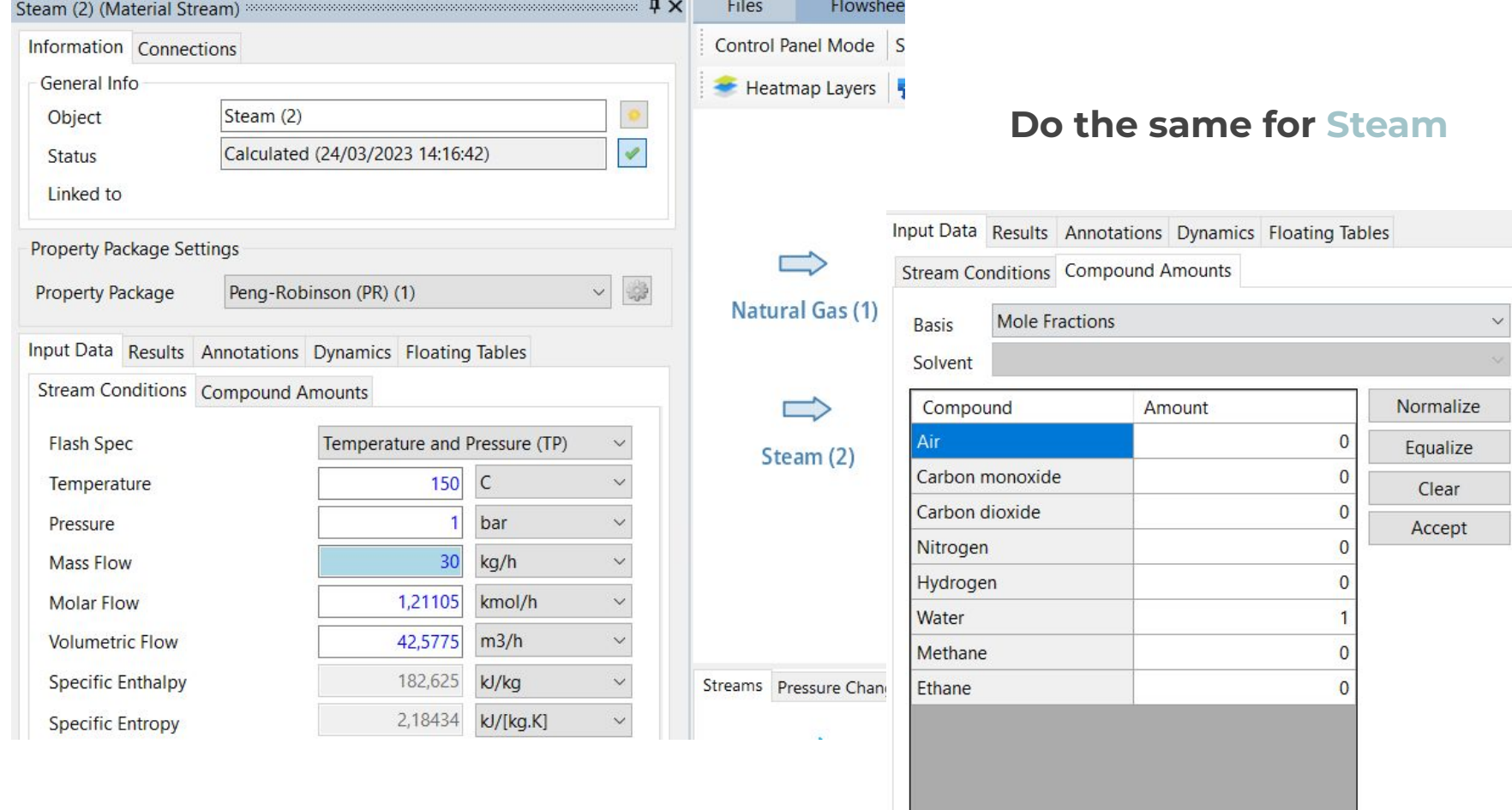

31

Total: 1

**In here you can add/remove other connections to the mixer** 

- On the units bar, go to *mixers/splitters* and drag a stream mixer to the flowsheet. Automatically the program will connect the material streams to the mixer.
- Change the object name and choose the calculation method - *Inlet Minimum*.

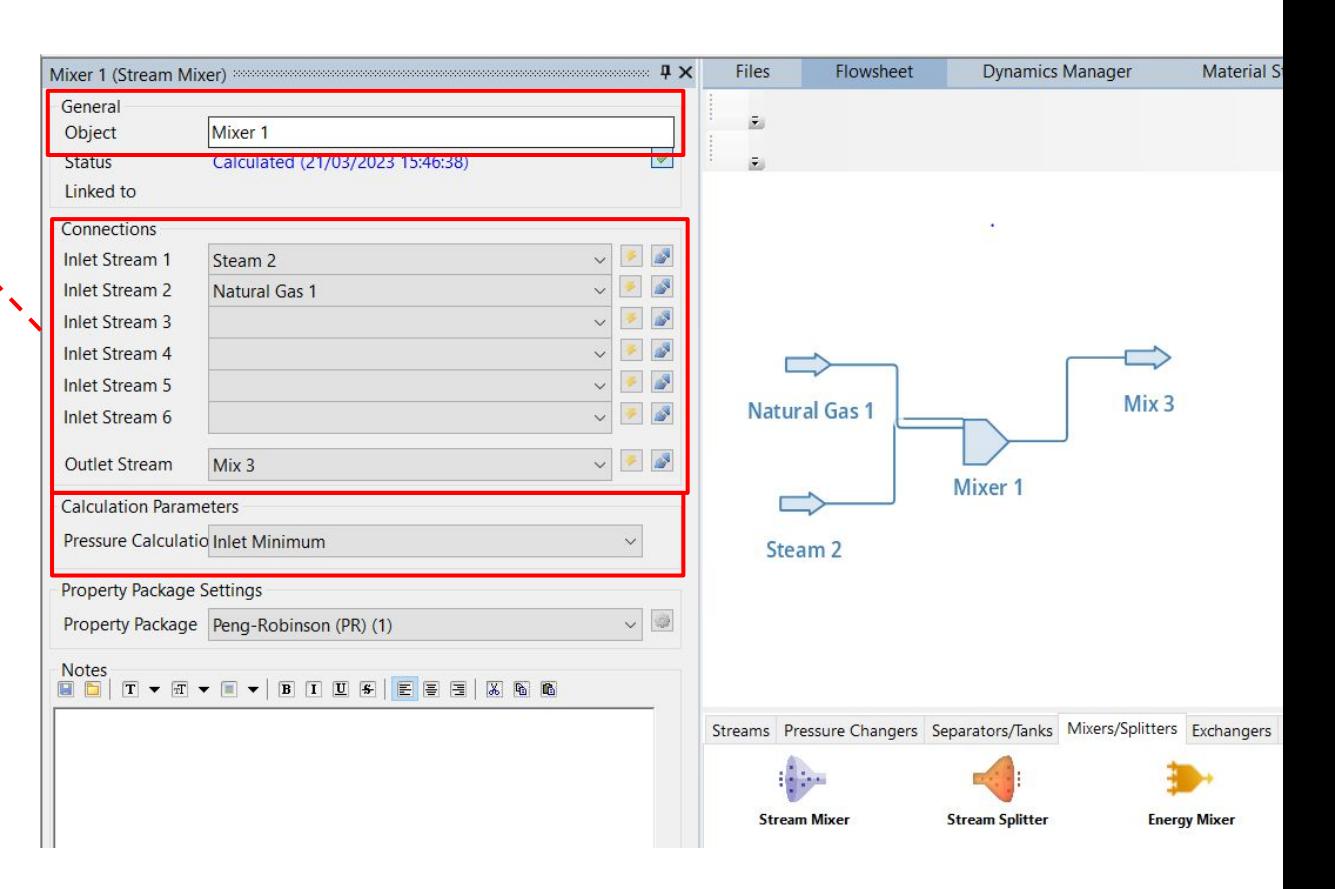

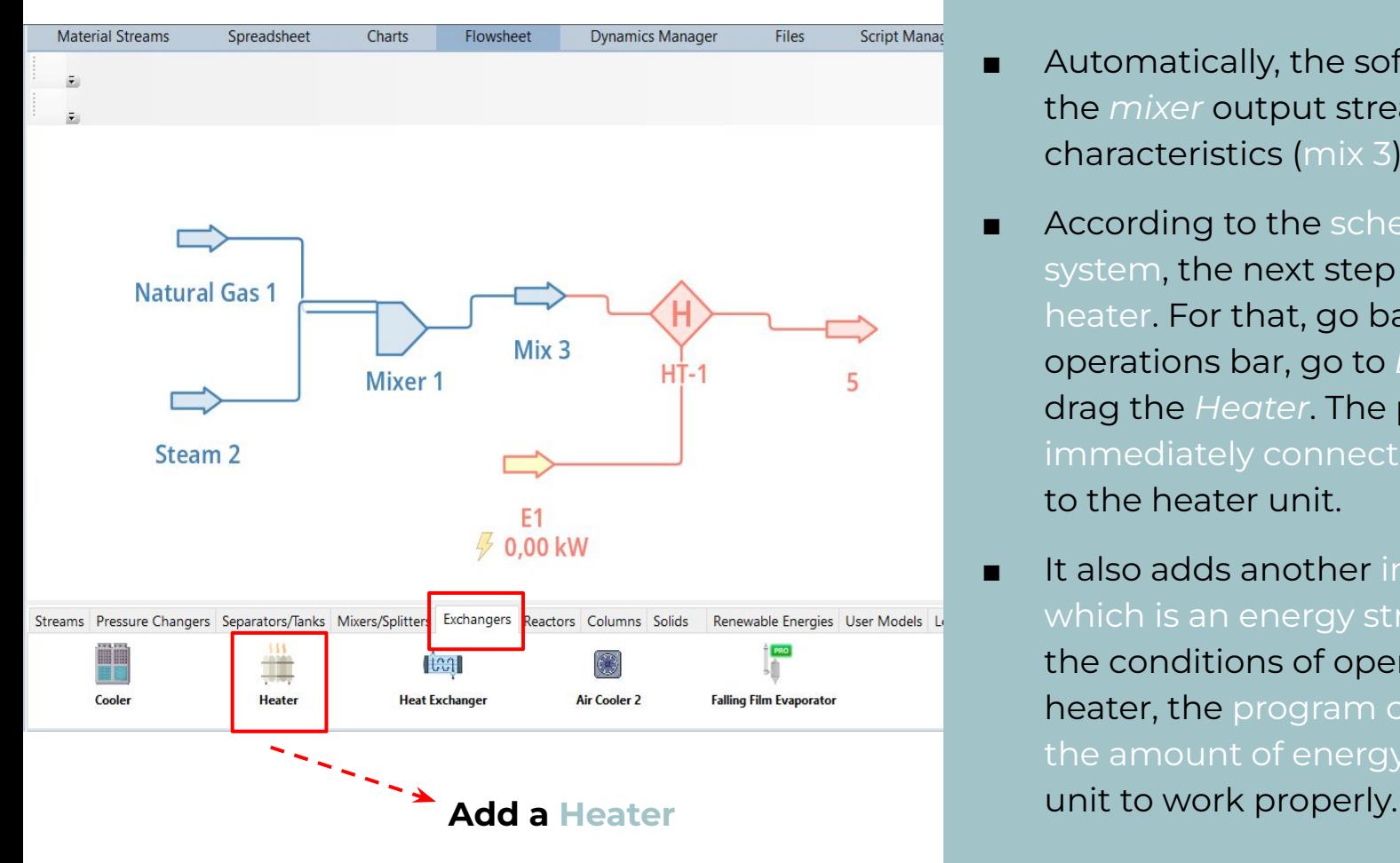

- Automatically, the software will give the *mixer* output stream characteristics (mix 3).
- According to the scheme of the system, the next step is to add a heater. For that, go back to the unit operations bar, go to *Exchangers* and drag the *Heater*. The program immediately connects the last stream to the heater unit.
- It also adds another input stream, *E1*, which is an energy stream. By altering the conditions of operation of the heater, the program calculates himself the amount of energy needed for this

## **Change conditions according to data**

- Heaters and coolers allow for 5 types of calculation - heat added/removed; temperature change; outlet temperature; outlet vapor mole fraction; energy stream. Pick outlet temperature.
- **■ Don't forget to press Enter with every change you do.**

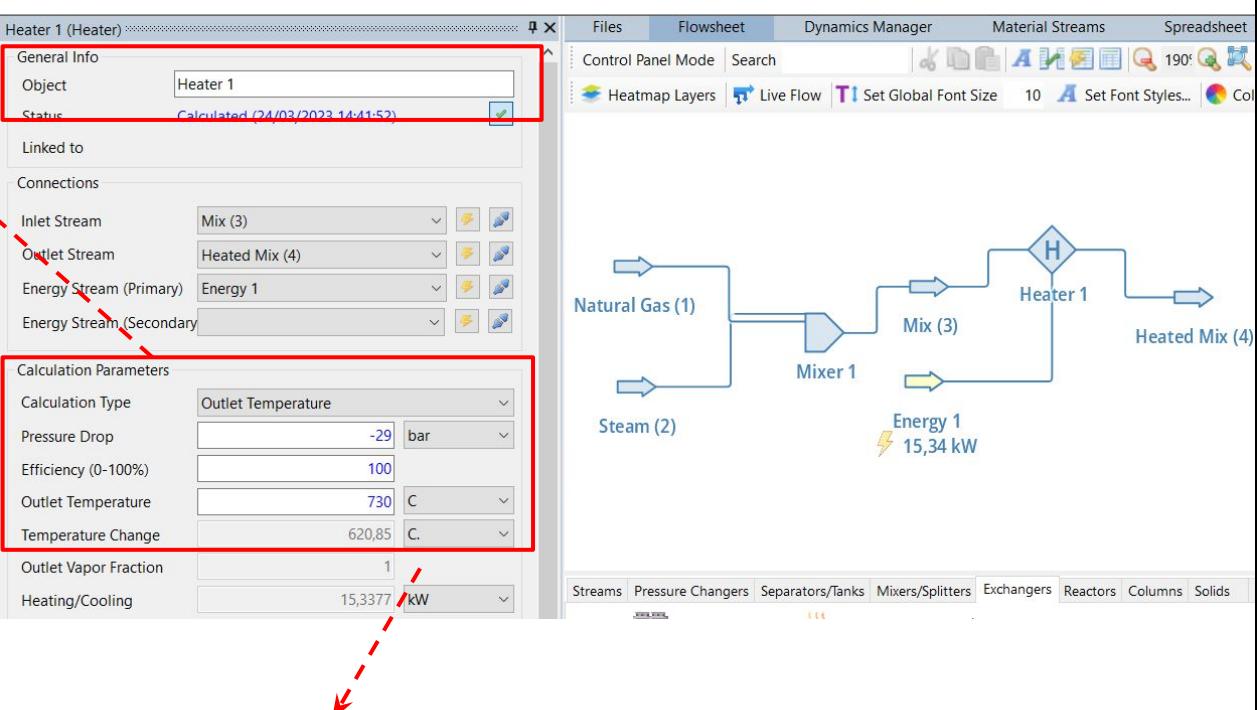

**Attention to pressure - it says pressure drop, meaning how much does the pressure decreased. We want the pressure at 30 bar, and the stream is at 1 bar. Hence comes the -29.**

**We now have the heated mix with the correct characteristics from data and compatible with the operation conditions of the first reactor.** 

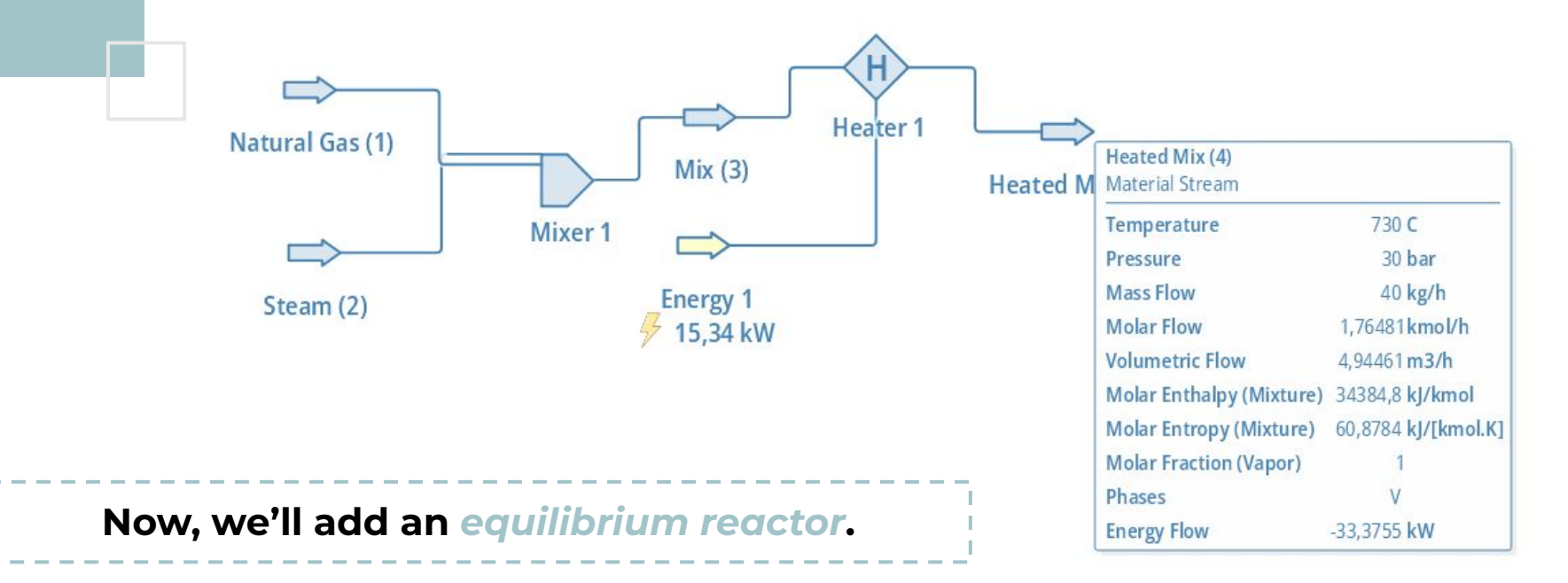

| Files                          | Flowsheet                 | <b>Dynamics Manager</b>                                                         | <b>Material Streams</b>                                                                       | Spreadsheet                                                  |                               |                           |                                                   |        |                                        |                                                                                                    |                                                                                                    |                    |                               |                           |                                      |
|--------------------------------|---------------------------|---------------------------------------------------------------------------------|-----------------------------------------------------------------------------------------------|--------------------------------------------------------------|-------------------------------|---------------------------|---------------------------------------------------|--------|----------------------------------------|----------------------------------------------------------------------------------------------------|----------------------------------------------------------------------------------------------------|--------------------|-------------------------------|---------------------------|--------------------------------------|
|                                | Control Panel Mode Search |                                                                                 | <b>KDAMEEQ 130 Q X 4</b>                                                                      |                                                              |                               |                           |                                                   |        |                                        |                                                                                                    |                                                                                                    |                    |                               |                           |                                      |
|                                |                           |                                                                                 | Heatmap Layers <b>T</b> Live Flow <b>T</b> I Set Global Font Size 10 <b>A</b> Set Font Styles |                                                              |                               |                           |                                                   |        |                                        |                                                                                                    | Now, we need to insert the reactions that                                                                                                    |                    |                               |                           |                                      |
|                                |                           |                                                                                 |                                                                                               |                                                              |                               |                           |                                                   |        |                                        |                                                                                                    | are going to occur in the reactor. For that                                                                                                    |                    |                               |                           |                                      |
|                                |                           |                                                                                 |                                                                                               |                                                              |                               |                           |                                                   |        |                                        | go to settings.                                                                                                    |                                                                                                    |                    |                               |                           |                                      |
|                                |                           |                                                                                 |                                                                                               |                                                              |                               |                           |                                                   |        |                                        |                                                                                                    |                                                                                                    |                    |                               |                           |                                      |
|                                |                           |                                                                                 |                                                                                               |                                                              |                               |                           |                                                   |        |                                        |                                                                                                    |                                                                                                    |                    |                               |                           |                                      |
|                                |                           | Heater <sub>1</sub>                                                             |                                                                                               | File<br>Edit<br>Insert                                       |                               |                           |                                                   |        |                                        |                                                                                                    | Tools Spreadsheet Dynamics Utilities Flowsheet Analysis Results Plugins Dashboard ProTools Windows View Help                                                    |                    |                               |                           |                                      |
| Natural Gas (1)                |                           | Mix(3)                                                                          | <b>Heated Mix (4)</b>                                                                         |                                                              |                               | 80                        | Settings                                          |        |                                        |                                                                                                    | (b) (b) Solve Flowsheet (F5) 4 Abort Solver (Pause/Break) (b) $\mathbf{x} \rightarrow \mathbf{y}$ Dynamics $\mathbf{x} \rightarrow \mathbf{y}$ Flowsheet States |                    |                               |                           |                                      |
|                                |                           | Mixer                                                                           | E.<br>REQ-1                                                                                   | 7 (Material Stream)<br>Information Connections               |                               |                           |                                                   | Files  | Flowsheet<br>Control Panel Mode Search | <b>Dynamics Manager</b>                                                                                                 | <b>Material Streams</b><br>$\sim$ 0 $\sim$ 4 $\times$ 2 $\equiv$ Q 130 Q X 2                                                                                    |                    | Spreadsheet                   | Charts                    | <b>Script Manager</b><br>Baare:      |
| Steam (2)                      |                           | Energy 1                                                                        | E <sub>2</sub><br><b>6.00 kW</b>                                                              | General Info                                                 |                               |                           |                                                   |        |                                        |                                                                                                    | Heatmap Layers <b>T</b> Live Flow <b>T</b> I Set Global Font Size 10 <b>A</b> Set Font Styles Color Theme Default                                               |                    |                               |                           |                                      |
|                                |                           | 15,34 kW                                                                        |                                                                                               | Object                                                       |                               |                           |                                                   |        |                                        |                                                                                                    |                                                                                                    |                    |                               |                           |                                      |
|                                |                           |                                                                                 |                                                                                               | Not Cald<br><b>Status</b>                                    | Settings                      |                           |                                                   |        |                                        |                                                                                                    |                                                                                                    |                    |                               |                           |                                      |
|                                |                           |                                                                                 |                                                                                               | Linked to                                                    |                               |                           |                                                   |        |                                        | Compounds Thermodynamics Reactions Mass and Energy Balances System of Units Object Properties Number Formatting / Other |                                                                                                    |                    |                               |                           |                                      |
|                                |                           |                                                                                 |                                                                                               | <b>Property Package Settings</b>                             | Components / Compounds        |                           |                                                   |        |                                        |                                                                                                    |                                                                                                    |                    |                               |                           |                                      |
|                                |                           |                                                                                 |                                                                                               | <b>Property Package</b><br>Peng-R                            | Added                         | $\blacktriangledown$ Name |                                                   |        | Tag                                    | <b>CAS Number</b>                                                                                                    | Formula                                                                                                    | Database           | CP                            |                           |                                      |
|                                |                           |                                                                                 |                                                                                               |                                                              | ⊠                             | Carbon dioxide            |                                                   |        |                                        | 124-38-9                                                                                                    | $ $ oco                                                                                                    | ChemSep            | $\blacksquare$                |                           |                                      |
|                                |                           |                                                                                 |                                                                                               | Input Data Results Annotation                                | ☑                             | Carbon monoxide           |                                                   |        |                                        | 630-08-0                                                                                                    | co                                                                                                    | ChemSep            | ☑                             |                           |                                      |
|                                |                           |                                                                                 |                                                                                               | <b>Stream Conditions Compound</b>                            | $\checkmark$                  | Hydrogen                  |                                                   |        |                                        | 1333-74-0                                                                                                    | H2                                                                                                    | ChemSep            | $\checkmark$                  |                           |                                      |
|                                |                           | Streams Pressure Changers Separators/Tanks Mixers/Splitters Exchangers Reactors |                                                                                               | Columns<br><b>Flash Spec</b>                                 | ☑                             | Water                     |                                                   |        |                                        | 7732-18-5                                                                                                    | HOH                                                                                                    | ChemSep            | $\boxed{\small\diagup}$       |                           |                                      |
| Ê<br><b>Conversion Reactor</b> |                           |                                                                                 | Å<br>Ê<br><b>Equilibrium Reactor</b><br><b>Gibbs Reactor</b>                                  | Temperature                                                  | $\overline{\smile}$           | Oxygen                    |                                                   |        |                                        | 7782-44-7                                                                                                    | 02                                                                                                    | ChemSep            | $\overline{\smile}$           |                           |                                      |
|                                |                           |                                                                                 |                                                                                               | Pressure                                                     | $\overline{\smile}$           | Nitrogen                  |                                                   |        |                                        | 7727-37-9                                                                                                    | N <sup>2</sup>                                                                                                    | ChemSep            |                               |                           |                                      |
|                                |                           | <b>Continuous Stirred Tank</b>                                                  |                                                                                               |                                                              |                               | Methane                   |                                                   |        |                                        | $74 - 82 - 8$                                                                                                    | CH4                                                                                                    | ChemSen            | $\checkmark$                  |                           |                                      |
|                                |                           | <b>Reactor (CSTR)</b>                                                           |                                                                                               | <b>Mass Flow</b>                                             | $\boxed{\small\!\times}$<br>п | Ethane<br>Δir             |                                                   |        |                                        | $74 - 84 - 0$                                                                                                    | СНЗСНЗ                                                                                                    | ChemSep            | $\overline{\smile}$<br>$\Box$ |                           |                                      |
|                                |                           |                                                                                 |                                                                                               | <b>Molar Flow</b>                                            | $\Box$                        | Argon                     |                                                   |        |                                        | 132259-10-0<br>7440-37-1                                                                                                | (N2)0.781 (O2)0.209 (Ar)0<br>1 Ar                                                                                                    | ChemSep<br>ChemSep | $\boxdot$                     |                           |                                      |
|                                |                           |                                                                                 |                                                                                               | <b>Volumetric Flow</b>                                       | $\Box$                        | <b>Bromine</b>            |                                                   |        |                                        | 7726-95-6                                                                                                    | <b>BrBr</b>                                                                                                    | ChemSep            | $\Box$                        |                           |                                      |
|                                |                           |                                                                                 |                                                                                               | <b>Specific Enthalpy</b>                                     | $\Box$                        | Carbon tetrachloride      |                                                   |        |                                        | $56 - 23 - 5$                                                                                                    | $ CC $ 4                                                                                                    | ChemSep            | $\Box$                        |                           | rgies User Models Logica             |
|                                |                           |                                                                                 |                                                                                               | <b>Specific Entropy</b>                                      | $\Box$                        | Carbon disulfide          |                                                   |        |                                        | $75 - 15 - 0$                                                                                                    | SCS                                                                                                    | ChemSep            | $\Box$                        |                           |                                      |
| Go to reactors and add an      |                           |                                                                                 | Vapor Phase Mole Fraction                                                                     | $\Box$                                                       | Phosgene                      |                           |                                                   |        | $75 - 44 - 5$                          | COCI2                                                                                                    | ChemSep                                                                                                    | $\Box$             | (PFR)                         | <b>Gibbs Reactor (Rea</b> |                                      |
|                                |                           |                                                                                 |                                                                                               |                                                              | Search                        |                           |                                                   |        |                                        |                                                                                                    |                                                                                                    |                    |                               | $\pmb{\times}$            |                                      |
|                                |                           | equilibrium reactor.                                                            |                                                                                               | <b>Force Stream Phase</b>                                    |                               |                           |                                                   | Online | <b>JSON</b>                            | Thermo/Chemicals                                                                                                    |                                                                                                    | Default (As Added) |                               | $\check{~}$               |                                      |
|                                |                           |                                                                                 |                                                                                               | Do not change this setting un                                | Petroleum Fraction            | View Selected Compound    | Import From                                       |        |                                        |                                                                                                    | Order Compounds By                                                                                                    |                    |                               |                           | Info<br>ccur. When that is<br>$+ 1r$ |
|                                |                           |                                                                                 |                                                                                               |                                                              |                               |                           | Start Bulk C7+ Petroleum Characterization Utility |        |                                        |                                                                                                    |                                                                                                    |                    |                               |                           | $+$ Ir                               |
| 36                             |                           |                                                                                 |                                                                                               | Start Distillation Curves Petroleum Characterization Utility |                               |                           |                                                   |        |                                        | Open Assay Manager                                                                                                    |                                                                                                    |                    |                               | $+1$                      |                                      |
|                                |                           |                                                                                 |                                                                                               |                                                              |                               |                           |                                                   |        |                                        |                                                                                                    |                                                                                                    |                    |                               | $+1$                      |                                      |

<sup>36</sup>

#### Settings

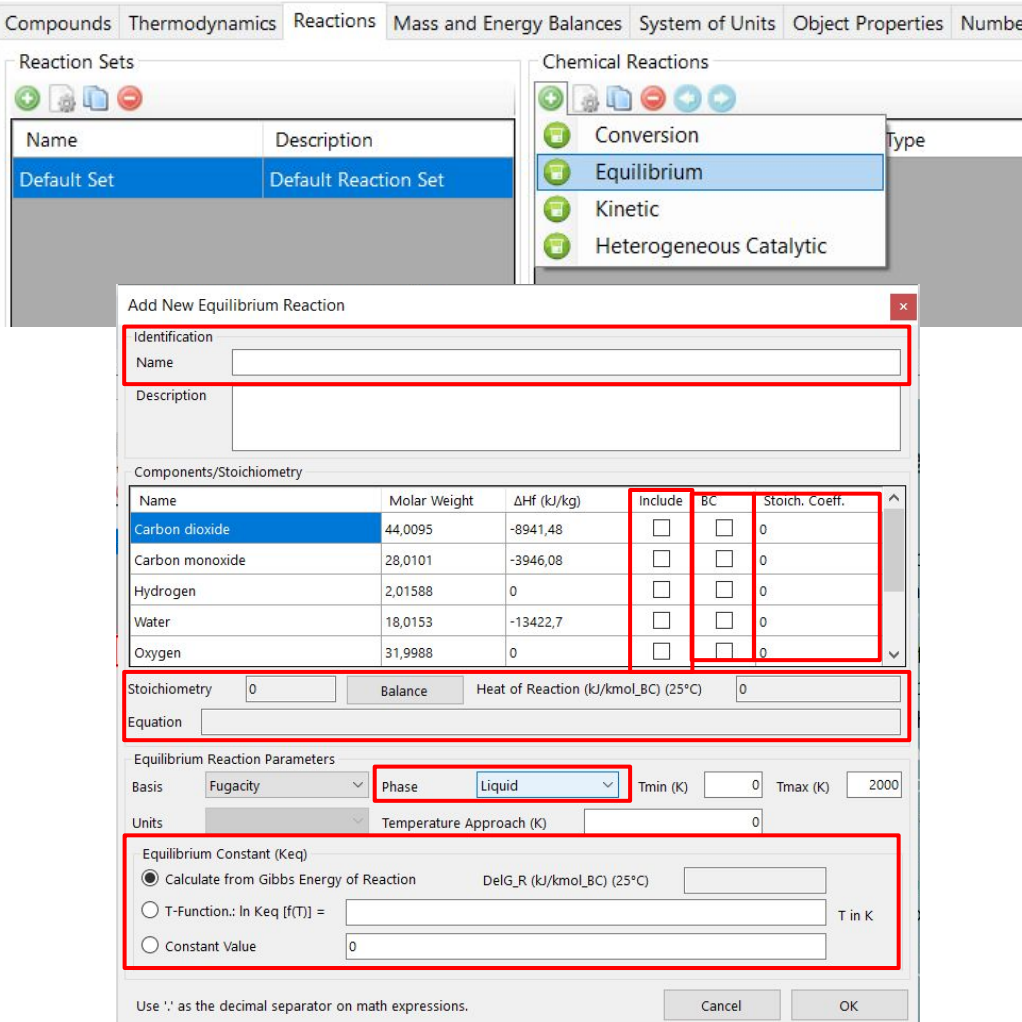

## **How to add reactions in DWSIM:**

- 1. Give a *name*;
- 2. Pick the components present in the reaction on the *include boxes*;
- 3. On the *BC column*, pick the base component of the reaction - *CH₄*;
- 4. Now we give the stoichiometric coefficients. The program considers negative numbers for reagents and positive numbers for products;
- 5. The equation appears in the equation box and if the stoichiometry is correct then *OK* will appear on top.
- 6. On *Phase* choose *Vapor*.
- 7. Then pick the calculation method calculate from Gibbs Energy of Reaction;

## $CH_4 + H_2O = CO + 3H_2$   $\vdots$   $CO + H_2O = CO_2 + H_2$

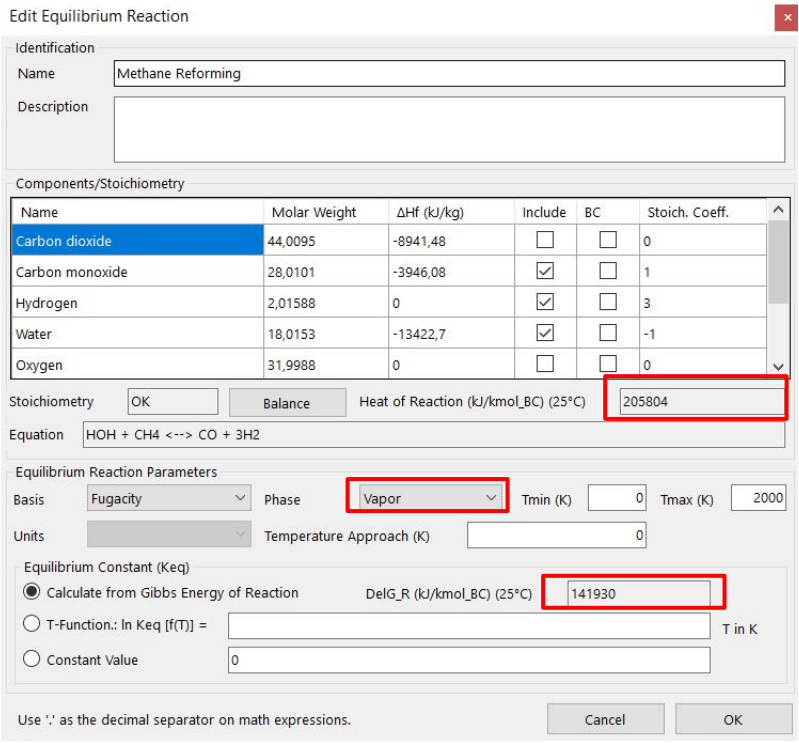

#### Add New Equilibrium Reaction

Identification

Water Gas Shift Reaction

Description

Name

#### Components/Stoichiometry

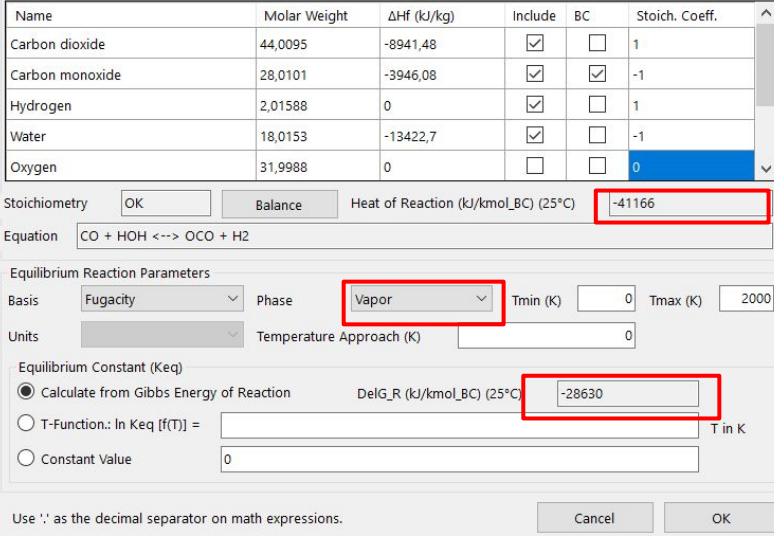

### ■ **Still in the reactions settings, go to** *reaction Sets* and *add new reaction set*.

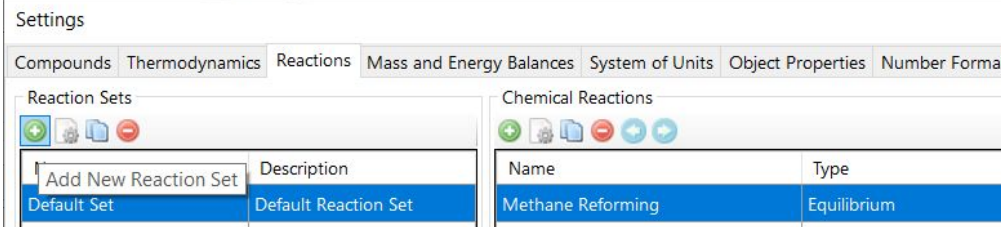

#### ■ Here we can create *groups of chemical reactions* deliberately for each reactor.

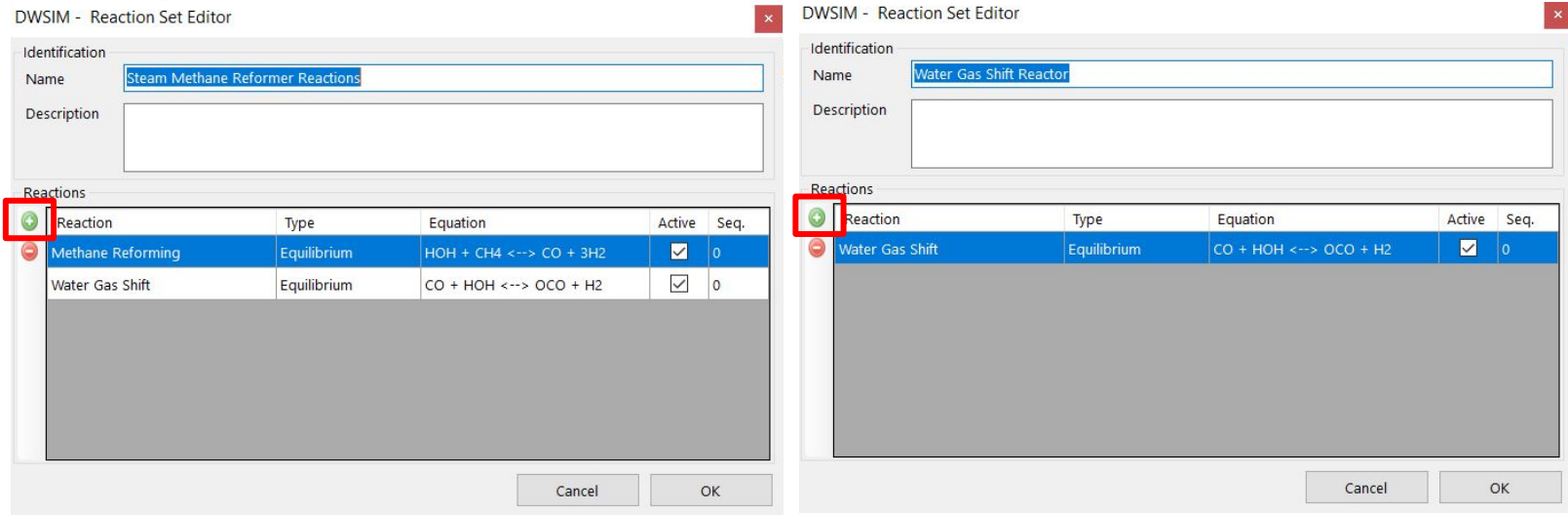

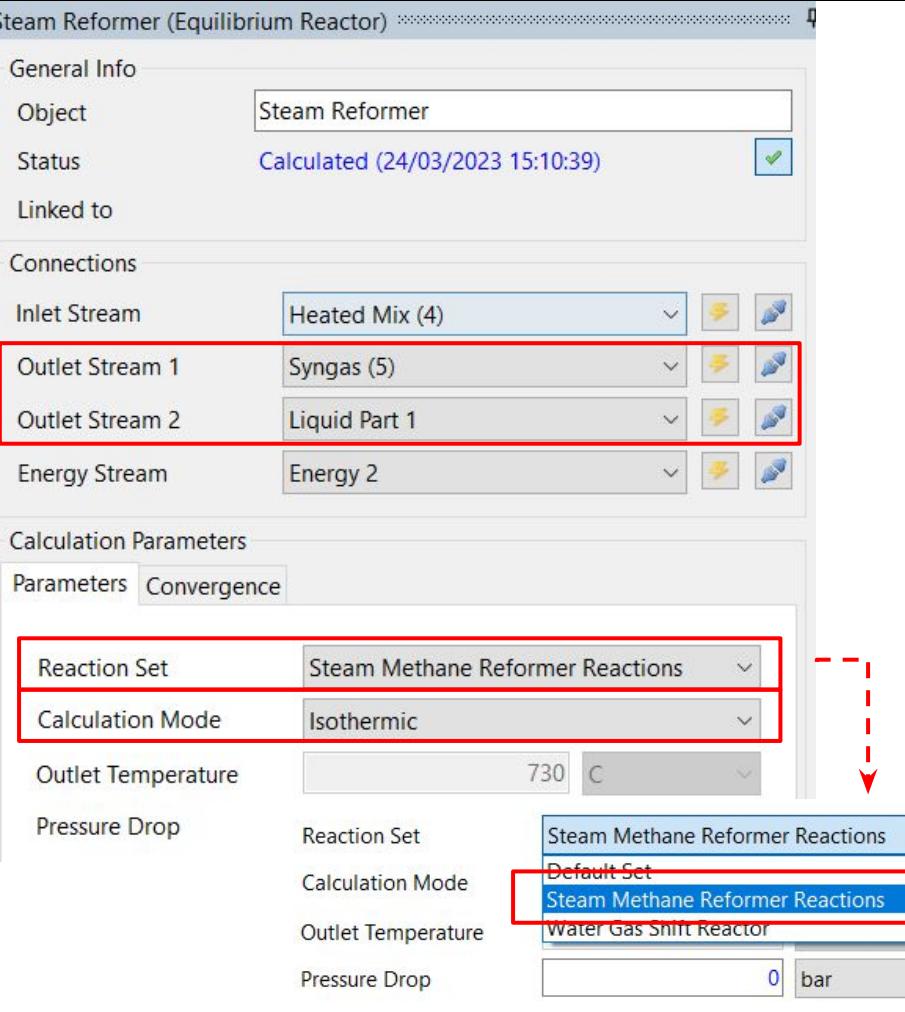

- Reactors appear with 2 output streams. *Outlet Stream 1* corresponds to the gas part of the products and the *Outlet Stream 2* represents the liquid part of the output.
- For this case study, the liquid part should have null flow. Whether or not this stream has any flow, it still needs to be connected to the reactor otherwise calculation errors will appear.
- On *reaction set*, instead of the default set, pick the set you created with the two reactions that will occur in the SR. On *calculation mode*, we'll use the isothermic mode.

## **Now a cooler…**

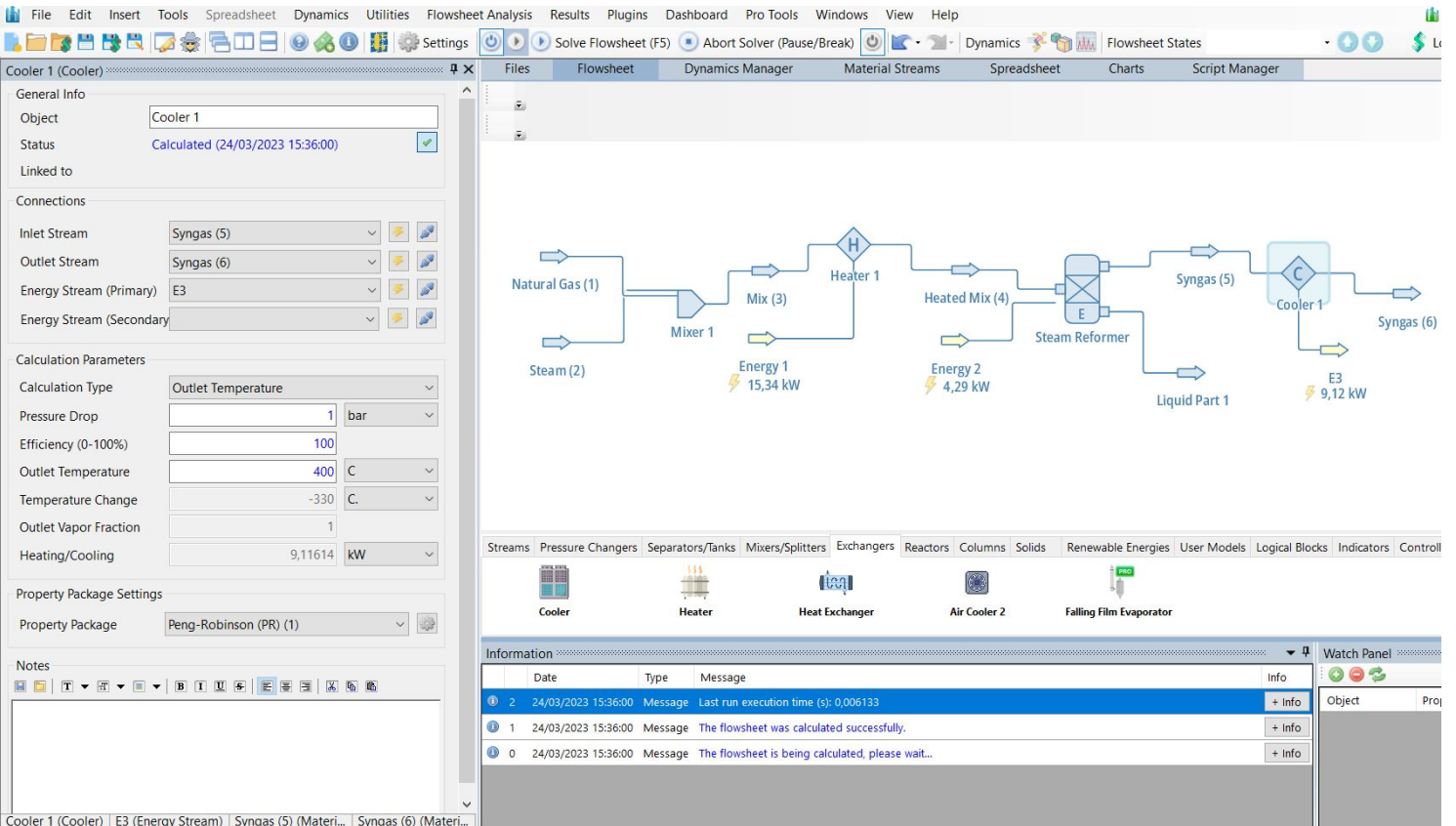

COURT I (COURT) EXIGENT STRUCTION OF THE STRUCT IS AN OUTCION. THE STRUCT OF THE STRUCT IS A STRUCT TO A MATHEMATIC THE STRUCT OF THE STRUCT OF THE STRUCT OF THE STRUCT OF THE STRUCT OF THE STRUCT OF THE STRUCT OF THE STRU

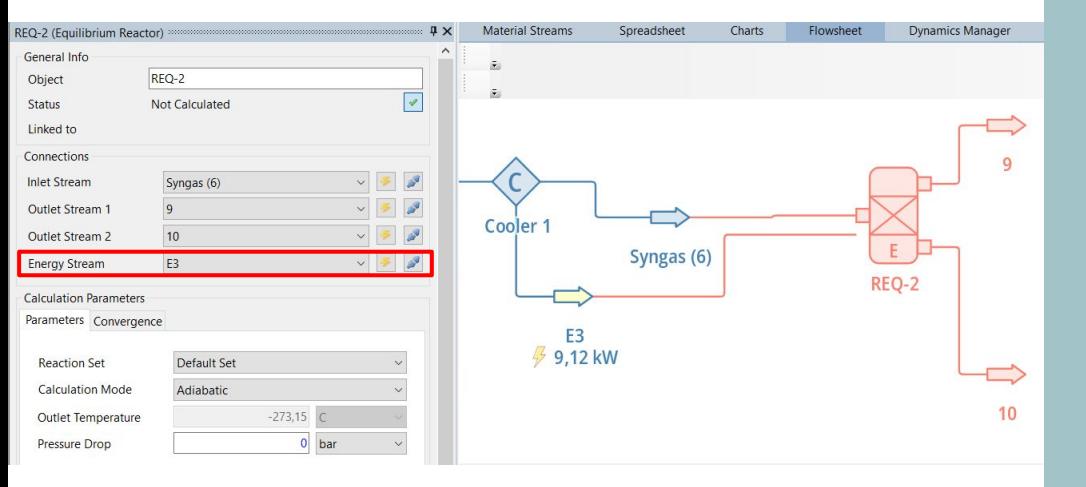

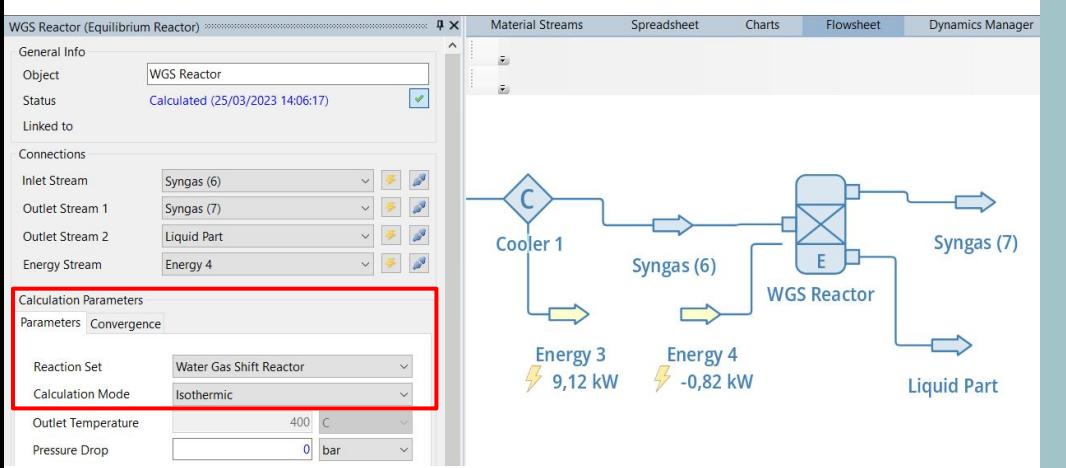

- Add a new *equilibrium reactor*. Sometimes the program automatically connects the energy stream of the reactor to the energy stream from the former unit, presenting the energy balance between these operations.
- However, to make the reading easier we'll separate the energy balance into two different streams. On *energy stream* click on the blue button (*disconnect*) and then in the yellow (*create and connect*).
- On *Reaction Set* pick the set you created with just the water-gas shift reaction and pick isothermic as the *Calculation Mode*.

**Add a new cooler and change the characteristics. Now, go to** *Separators/Tanks* **and add a** *Gas-Liquid Separator***.**

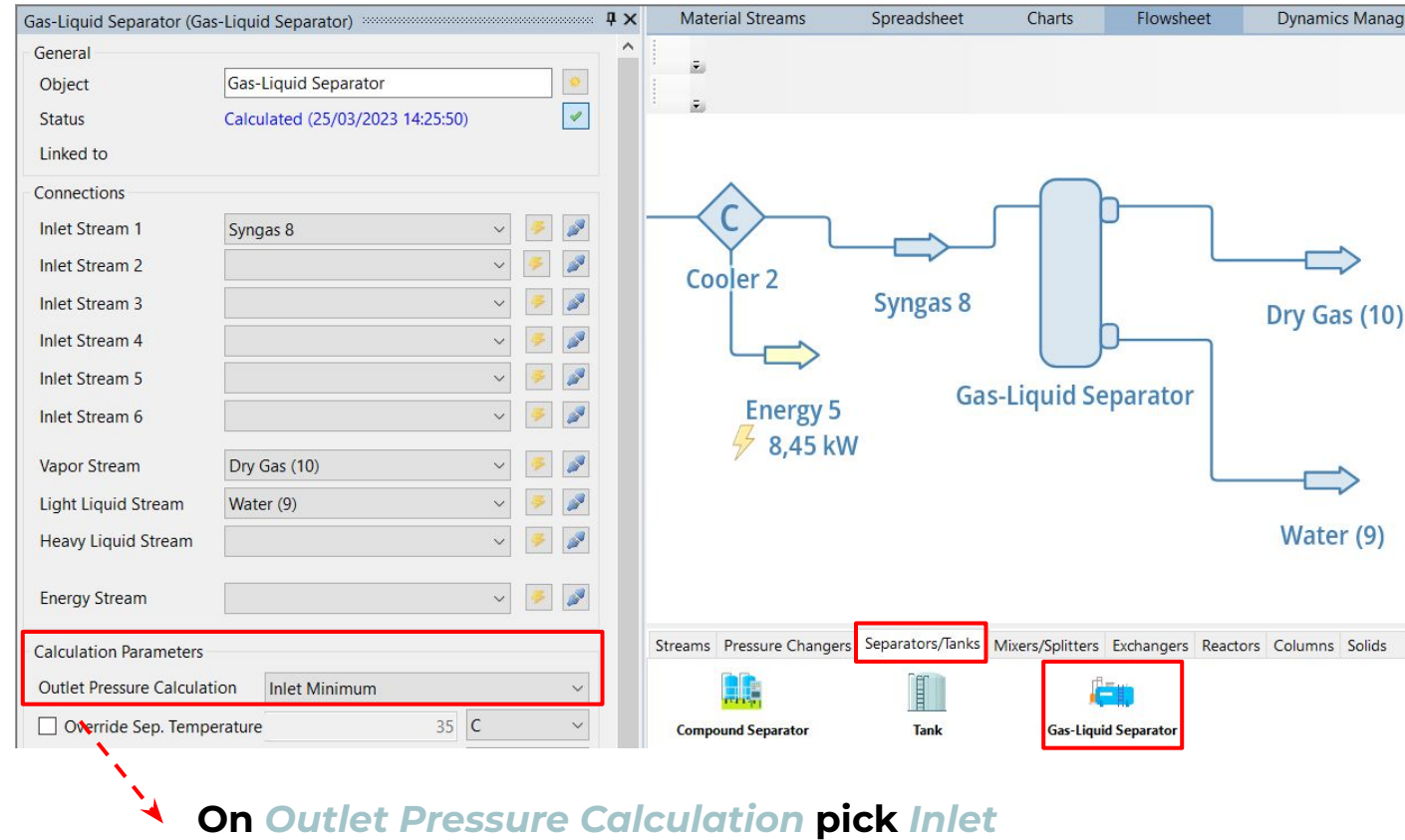

*Minimum***.**

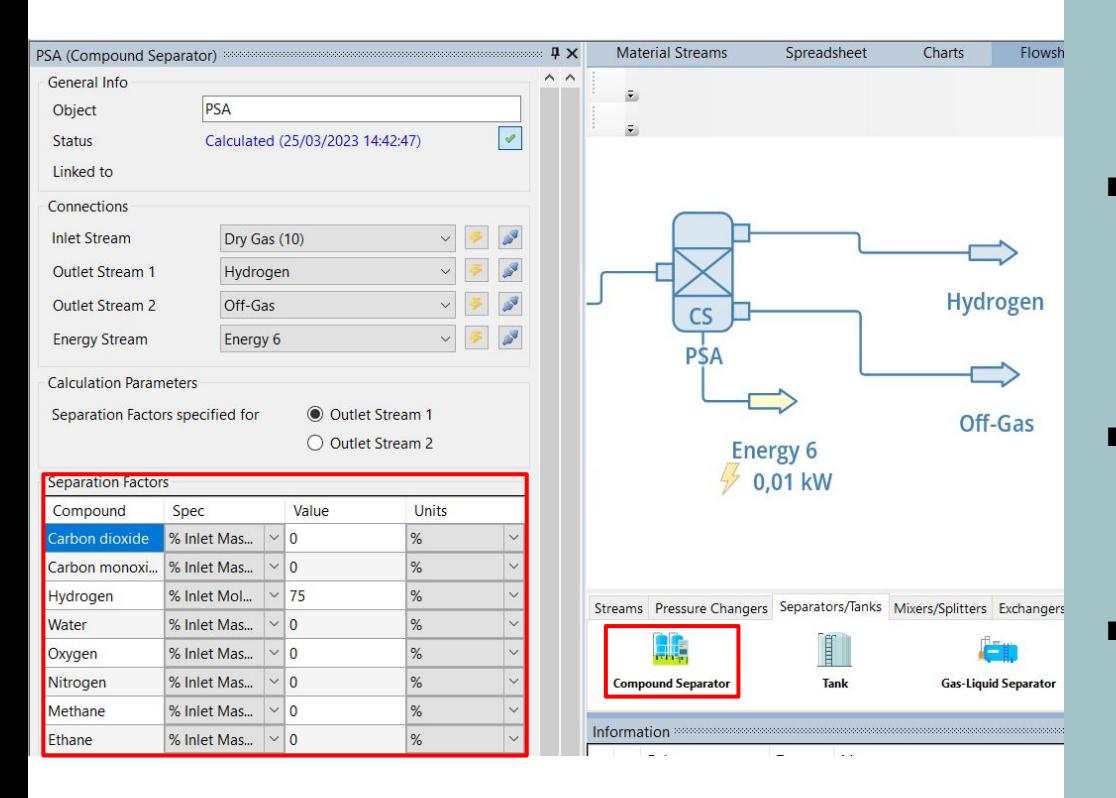

- To simulate the Pressure Swing Adsorption, PSA, we'll use a *Compound Separator* on the Separators/Tanks.
- *Compound Separator* is a mass balance unit operation, and divides one stream into two, specified as fractions or absolute flow rates.
- We're considering that the PSA has an efficiency of 75% of splitting the hydrogen from the gas.
- On *Separation Factors* go to Hydrogen, on *spec*, choose % Inlet Molar Flow or % Inlet Mass Flow (in this case, the result will be the same) and on *value* write 75%.

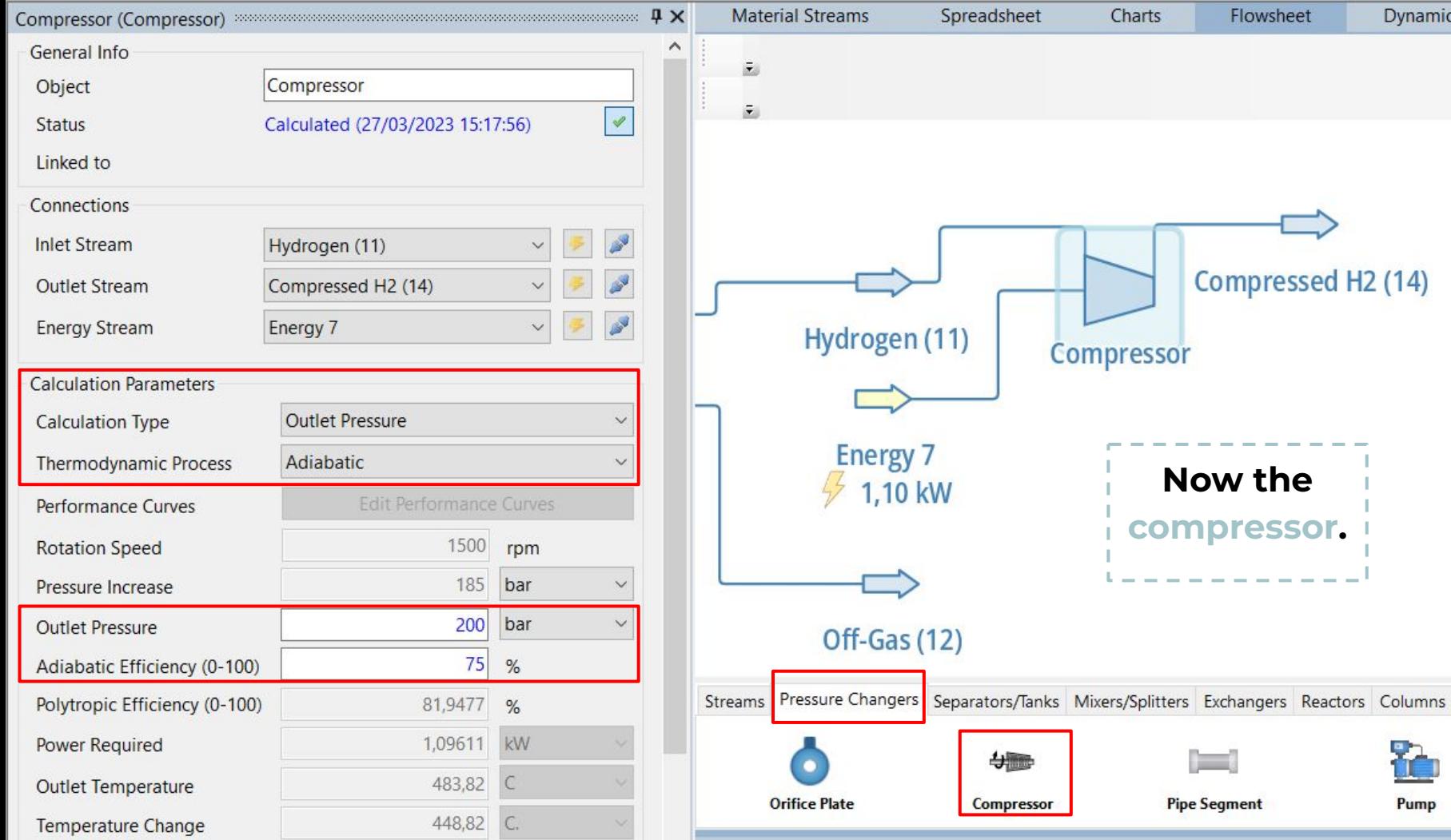

45

۱İc

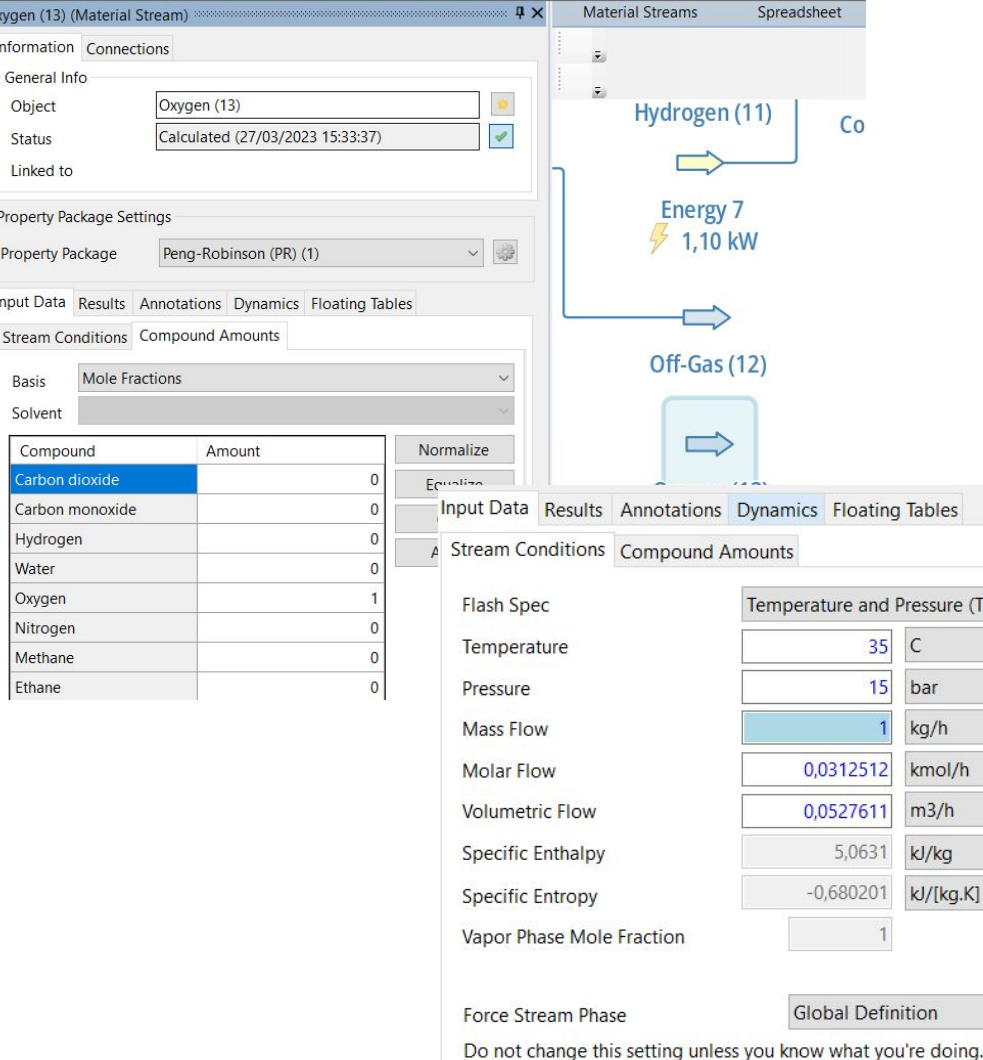

P)

 $\checkmark$  $\checkmark$  $\checkmark$  $\vee$  $\checkmark$  $\checkmark$ 

 $\checkmark$ 

Oxygen (13) (M Information

> Object Status Linked to **Property Pack Property Pack** Input Data Stream Conc **Basis** Solvent Compoun Carbon d Carbon me Hydrogen Water Oxygen

> > Nitrogen Methane Ethane

## **Now the combustion part:**

- First we'll add a new material stream for the oxygen. Change the inputs accordingly.
- **Add a new mixer that** connects the off-gas stream with the new oxygen stream.
- Use the *Inlet Minimum* as the calculation parameter.
- Now, go to reactors and drag a *conversion reactor*.

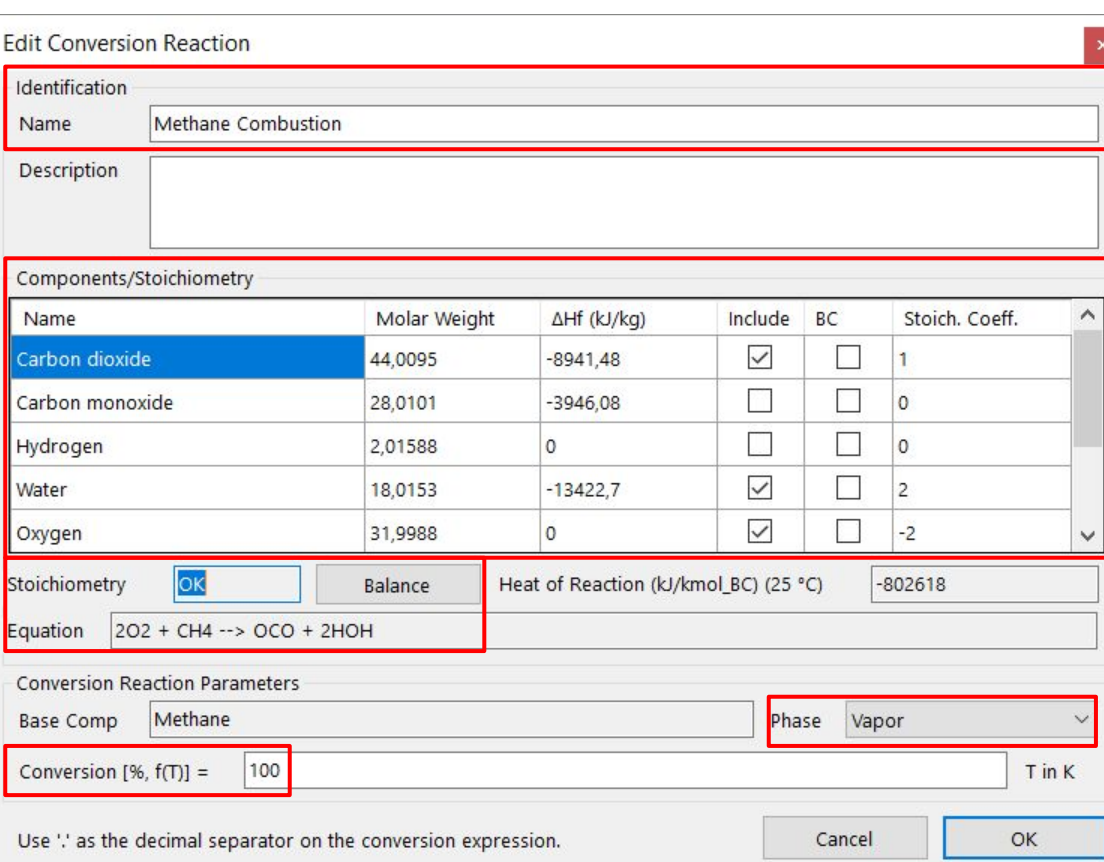

- First we need to add the combustion reactions, so check slide 21 and on the program go back to *Settings → Reactions → Chemical Reactions → Add Conversion*.
- Add all 4 reactions. Remember negative stoichiometric coefficients mean reagents and positive stoichiometric coefficients mean products.
- **On Phase choose Vapor.**
- On *Conversion* we'll consider 100%.
- On *Reactions* go to *Reactions Sets* and create a new set with the four reactions you just added.

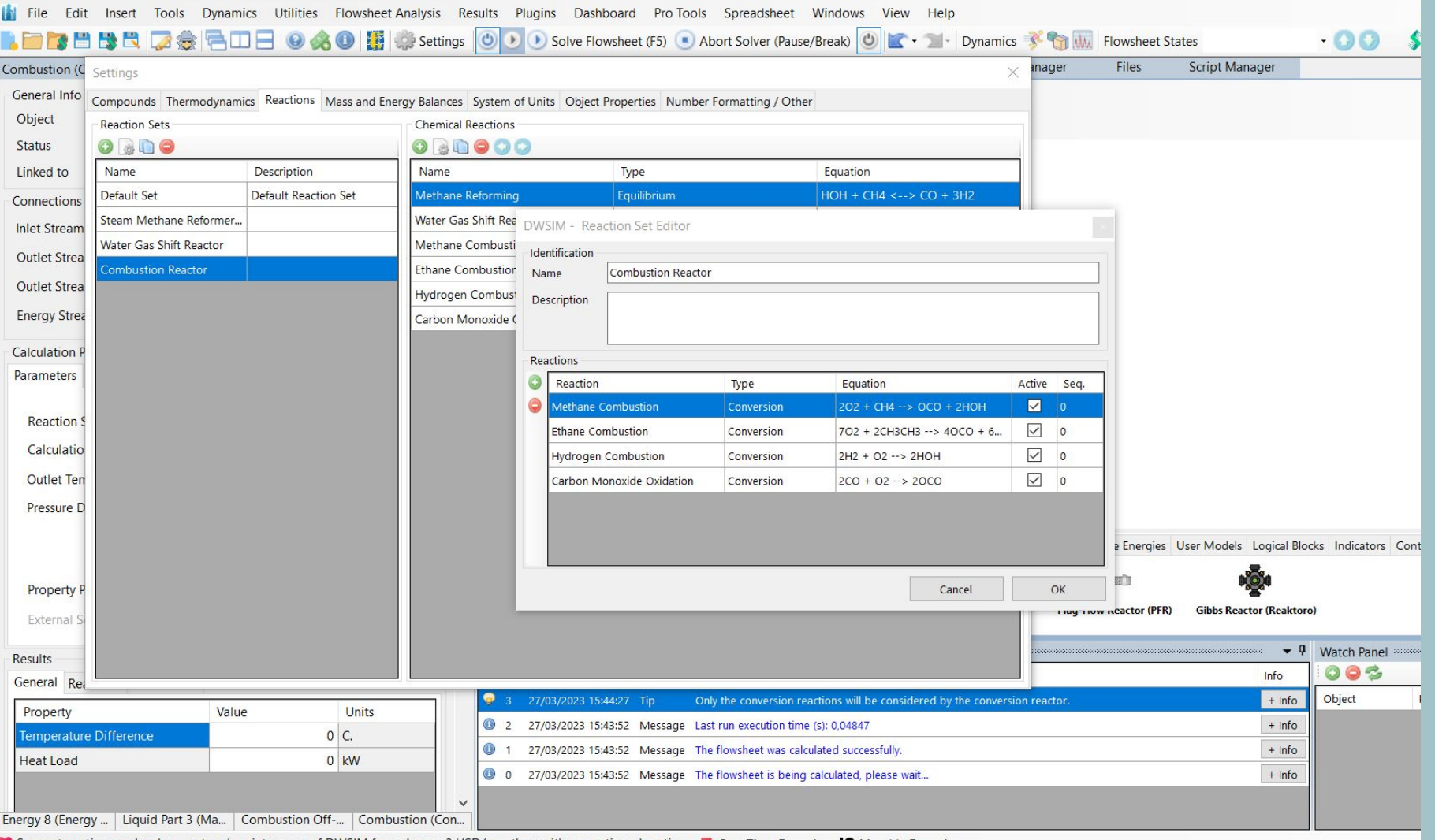

48

■ Support continuous development and maintenance of DWSIM for as low as 3 USD/month or with a one-time donation. ■ One-Time Donation ■ Monthly Donation

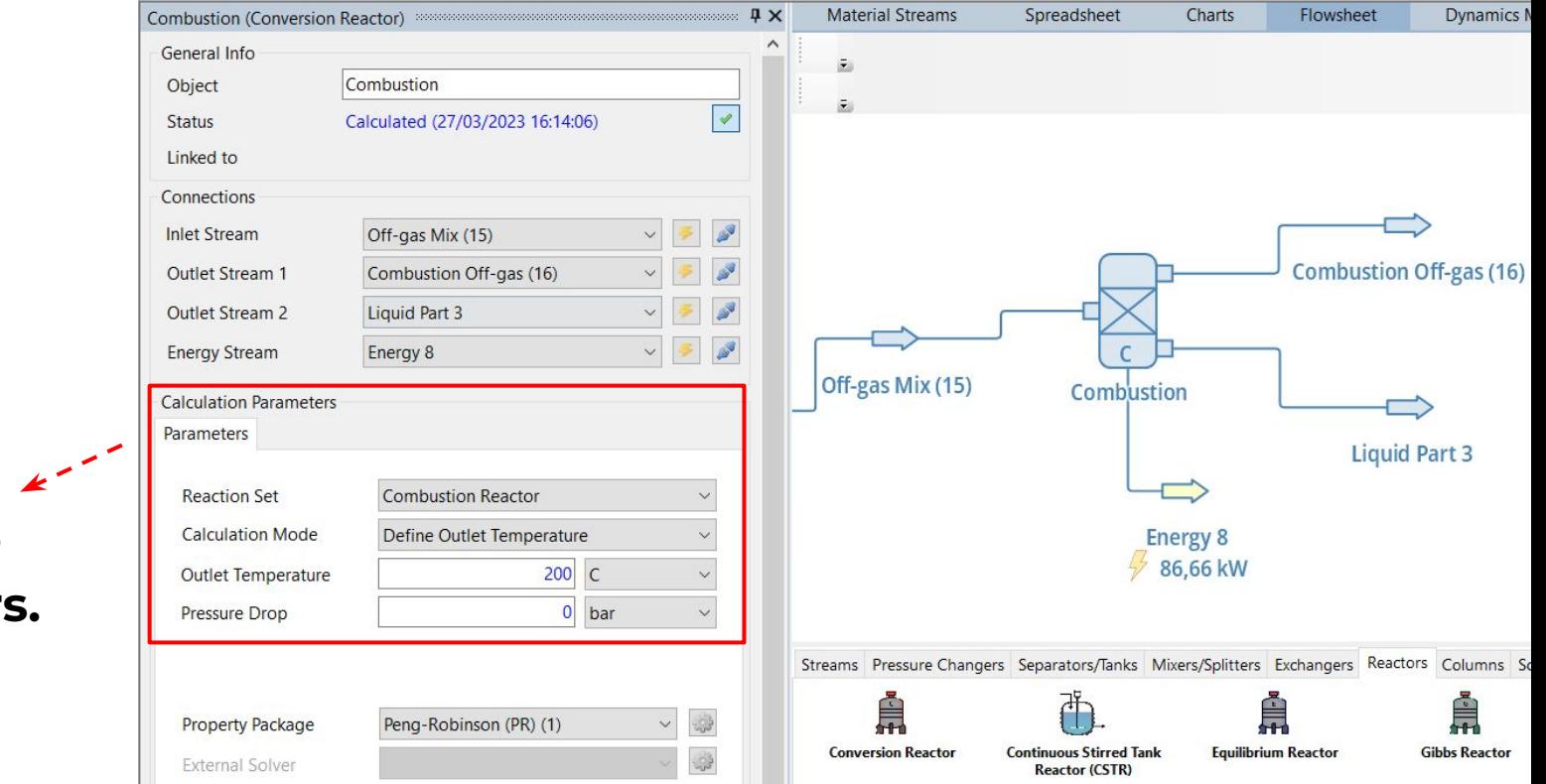

**Alter the parameters.**

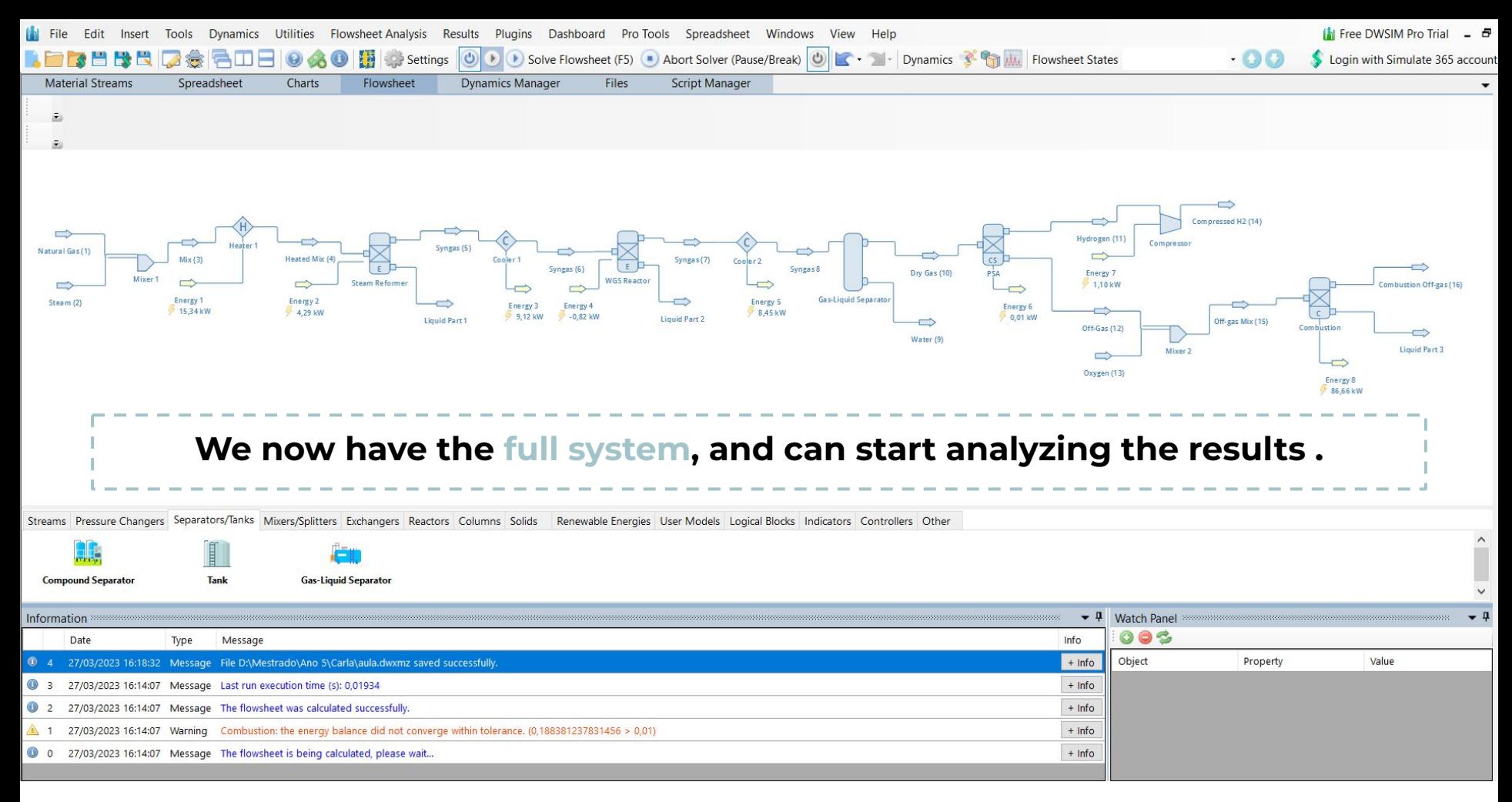

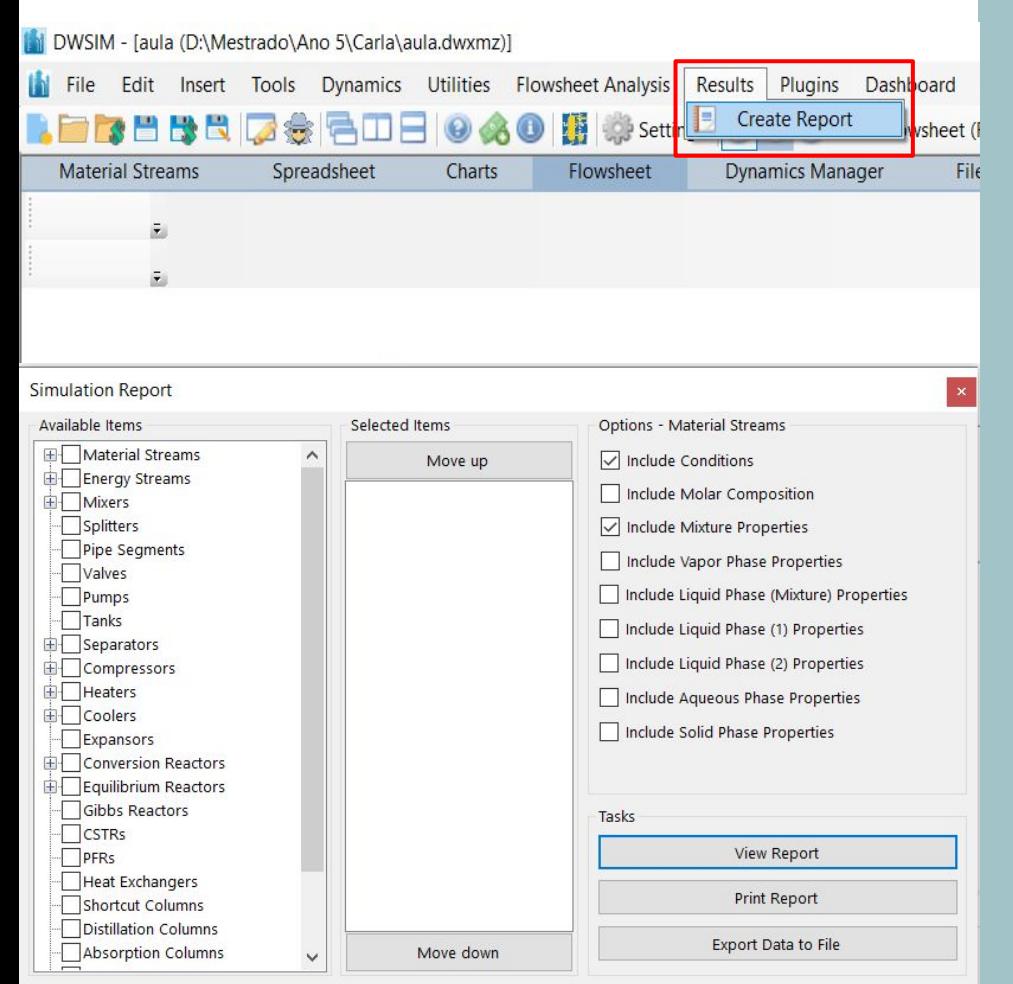

**The full view of the process shown in the last slide already displays some results of the system, but not all.**  *Here's some other ways to obtain more information about our simulation***.**

- Go to *Results* and *Create Report*.
- A window like the one on the left will open, where you can pick the type of data you want to analyse. For example, on *Available Items* check all boxes that have a plus sign on the side (plus sign means that those are the components with information/ components you implemented in the system).

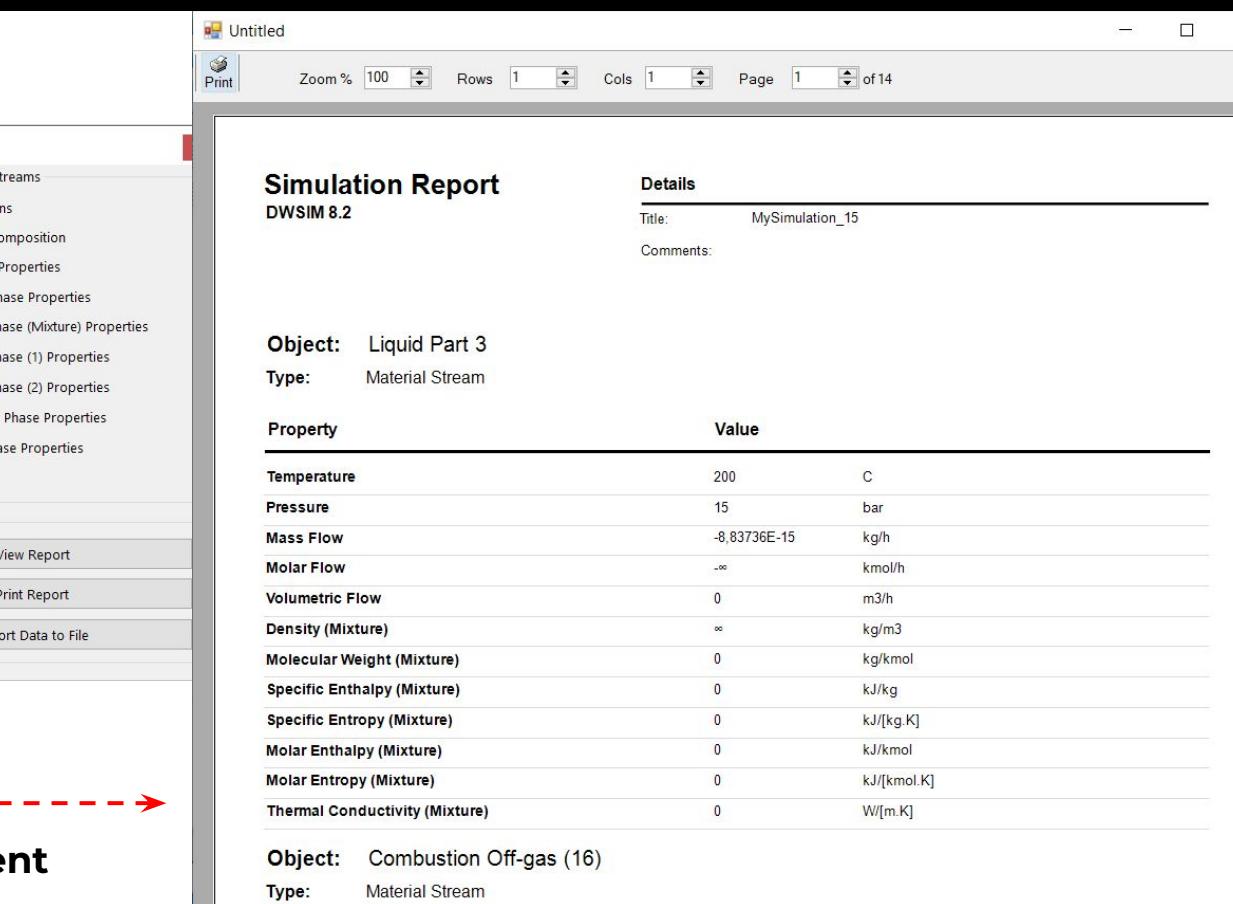

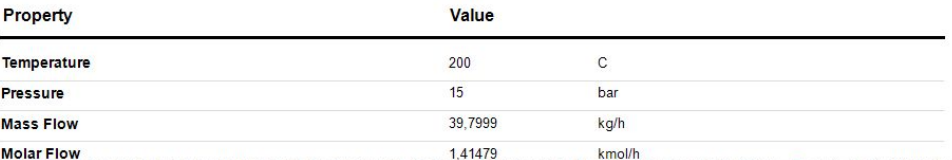

 $\times$ 

**You'll get this docume with more detailed** 

**information.**

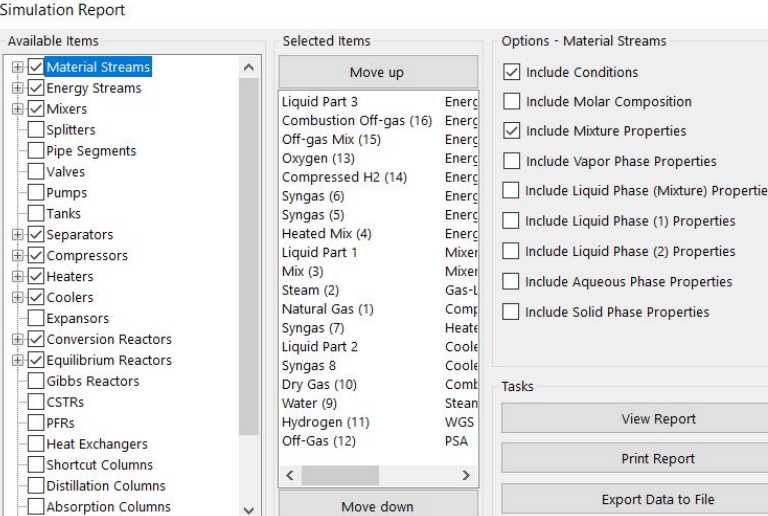

#### Simu

电电电

电电电电阻

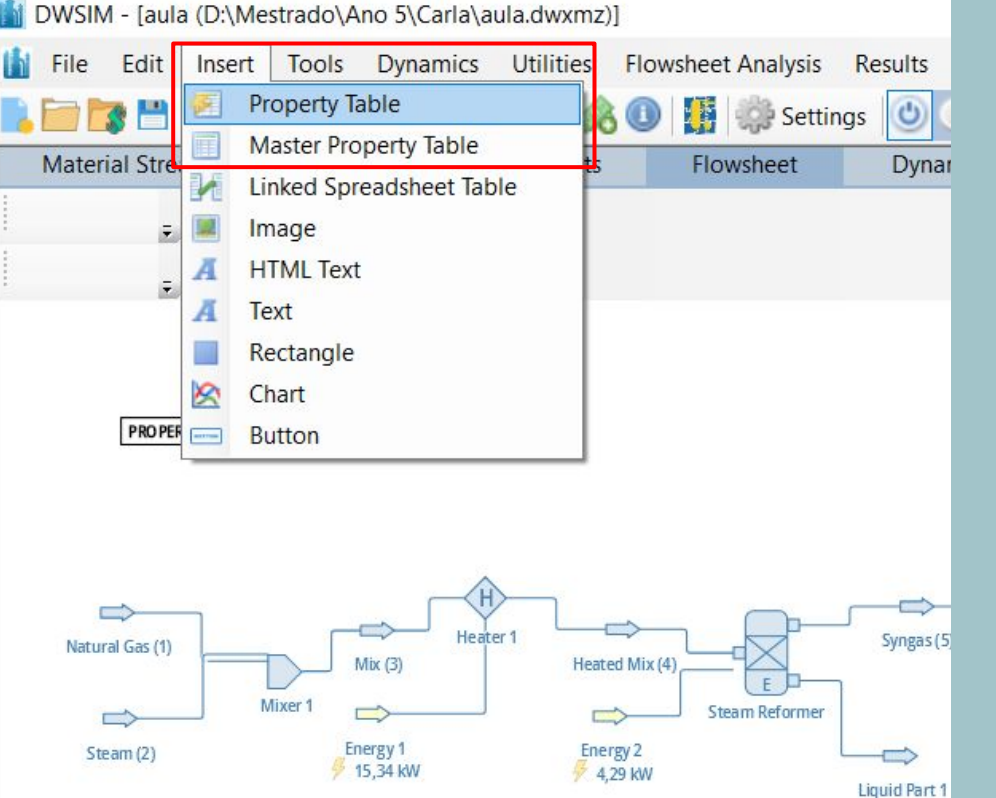

- Another way to see results is by adding a property table.
- Go to *Insert* and pick *Master Property Table (for this case)*, or property table .
- As you can see you can also insert other components to your flowsheet, for example, *Charts*.
- Once you click on master property table, a little box will appear on the flowsheet. Double click on it.
- On this table you can add every detail you want.
- Let's create TWO tables, one for material flows and one for energy.

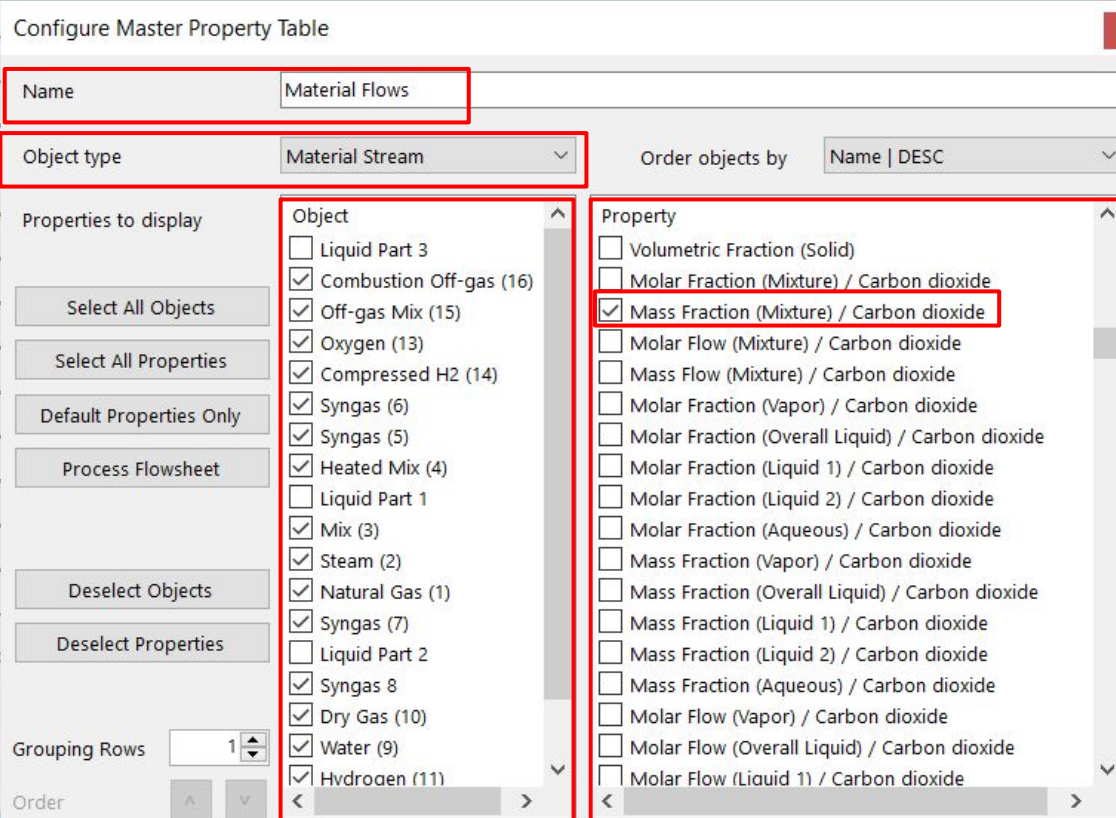

#### **For the compositions you can also**

**pick** *Molar Fraction (Mixture) /* 

*Compound***.**

- Give a *Name* to your table.
- On *Object Type* choose *Material Stream*.
- On object, you'll have every material stream that appear in your simulation. We are not interested in the liquid parts so pick all boxes except these ones.
- On Property, you can choose the information you want to the represented in your table. Let's go with: Temperature; Pressure; Mass Flow; Molar Flow. And for the compositions you have to pick, Mass Fraction (Mixture) / Compound , for every element.

#### **■ After selection just close the window and a table will appear.**

⇔

**Liquid Part 1** 

15,34 kW

4,29 kW

Energy<sub>3</sub>

9,12 kW

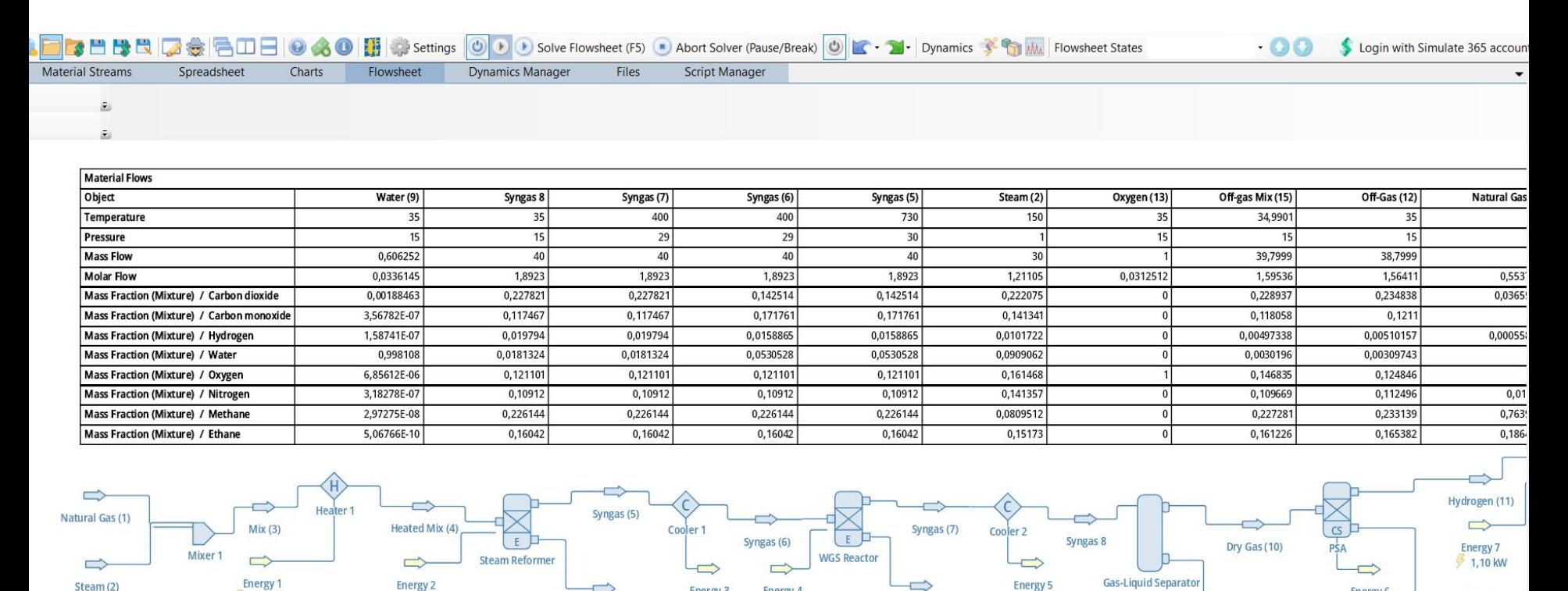

**Energy 4** 

-0,82 kW

8,45 kW

**Liquid Part 2** 

Off-Gas (12)

Energy<sub>6</sub>

 $\Rightarrow$ 

Water (9)

0,01 kW

## **Now, let's do the same for the energy flows.**

actors

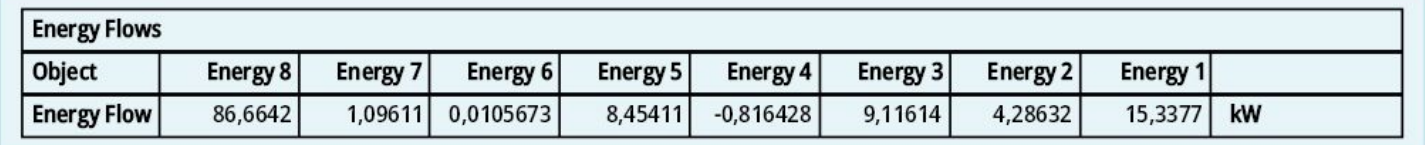

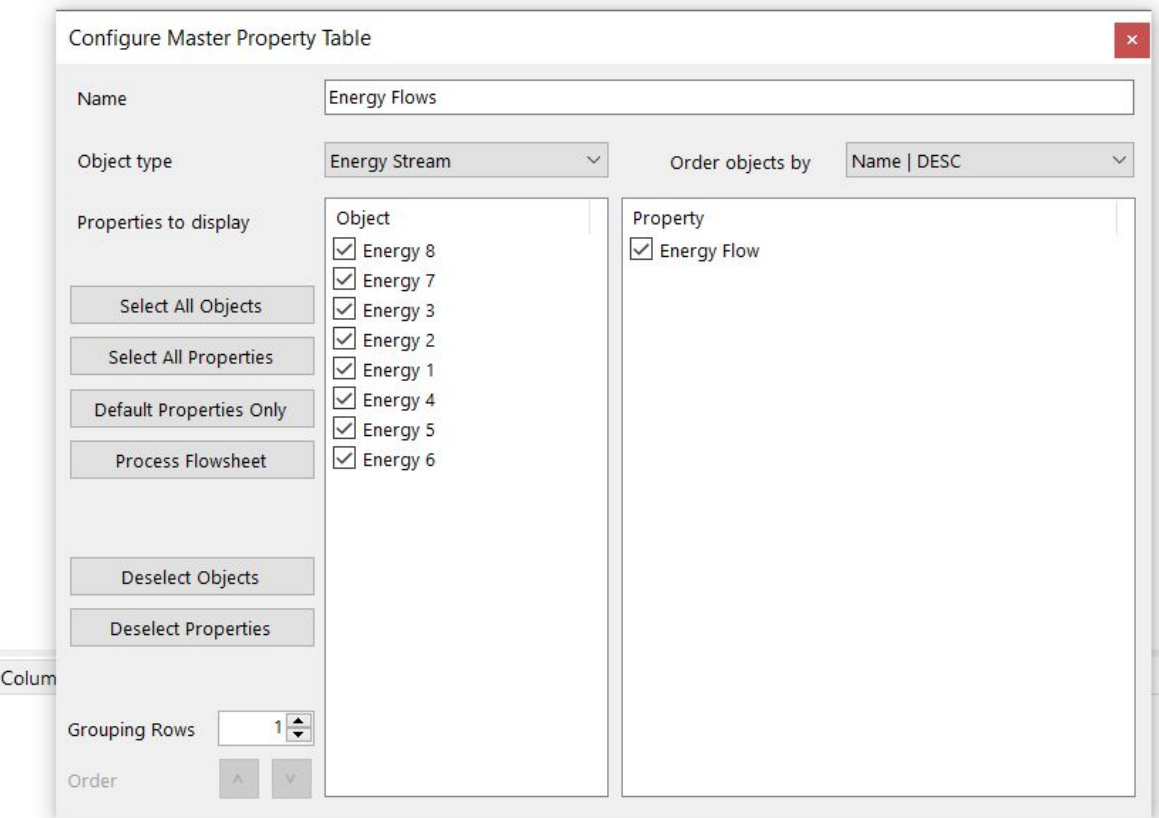

**Results in the format of the property table are more useful if you're interested in doing more calculation.**

- You can right click on the tables, *Copy Process Data to Clipboard*, and then paste on the spreadsheet separator.
- You can use this separator as your calculation sheet, or save it an open it on Excel.

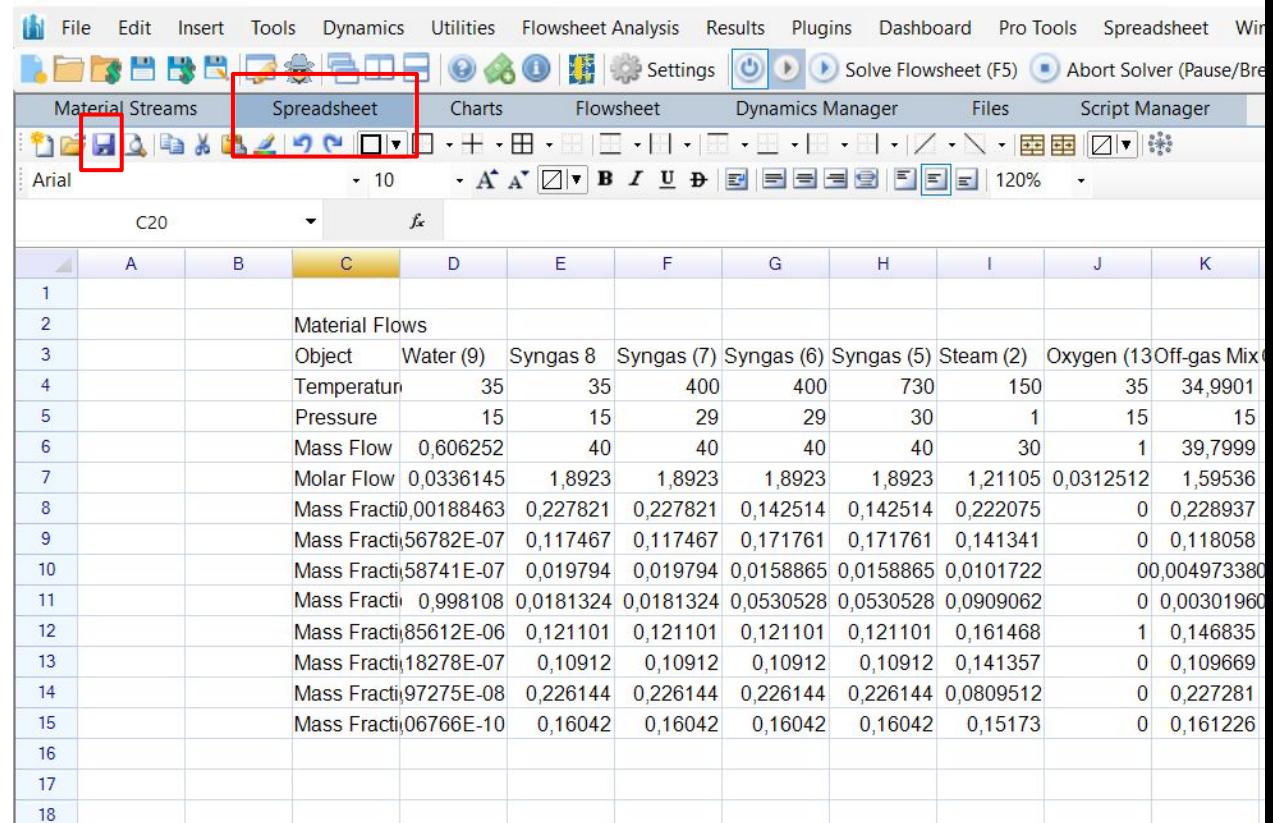

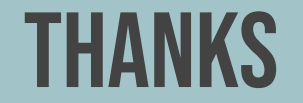

## **Do you have any questions?**

fc49714@alunos.fc.ul.pt

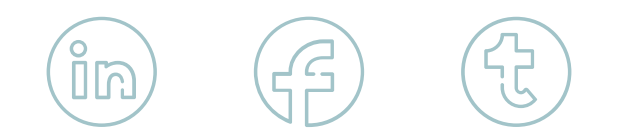

**CREDITS:** This presentation template was created by **[Slidesgo](http://bit.ly/2Tynxth)**, including icons by **[Flaticon](http://bit.ly/2TyoMsr)**, and infographics & images by **[Freepik](http://bit.ly/2TtBDfr)**